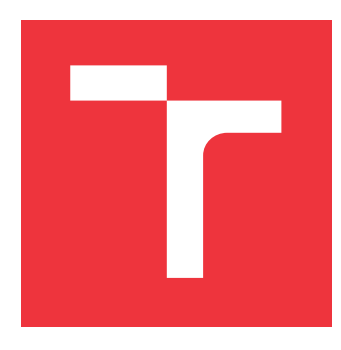

## **VYSOKÉ UČENÍ TECHNICKÉ V BRNĚ BRNO UNIVERSITY OF TECHNOLOGY**

**FAKULTA INFORMAČNÍCH TECHNOLOGIÍ FACULTY OF INFORMATION TECHNOLOGY**

**ÚSTAV POČÍTAČOVÝCH SYSTÉMŮ DEPARTMENT OF COMPUTER SYSTEMS**

## **CHYTRÉ MĚŘICÍ ZAŘÍZENÍ S ROZHRANÍM SIGFOX SMART METERING DEVICE WITH SIGFOX INTERFACE**

**BAKALÁŘSKÁ PRÁCE BACHELOR'S THESIS**

**AUTOR PRÁCE JAKUB JANÍK AUTHOR**

**SUPERVISOR**

**VEDOUCÍ PRÁCE Ing. VÁCLAV ŠIMEK**

**BRNO 2023**

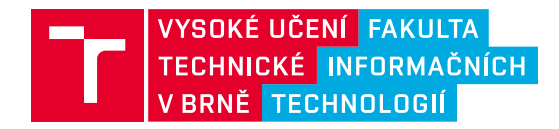

# **Zadání bakalářské práce**

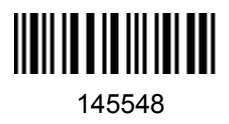

Ústav: Ústav počítačových systémů (UPSY) Student: **Janík Jakub** Program: Informační technologie Specializace: Informační technologie Kategorie: Vestavěné systémy Akademický rok: 2022/23 Název: **Chytré měřicí zařízení s rozhraním Sigfox**

Zadání:

- 1. Zabývejte se problematikou měření spotřeby u bateriově napájených zařízení. Soustřeďte se zejména na možnosti přesného zjištění proudového odběru.
- 2. Seznamte se s klíčovými vlastnostmi komunikačních rozhraní Bluetooth Low-Energy (BLE) a Sigfox pro bezdrátový přenos dat.
- 3. Prostudujte aktuální nabídku mikrokontrolerů společnosti NXP, které vynikají nízkou spotřebou a nabízejí podporu komunikačního rozhraní BLE. Dále připravte stručný přehled aktuálně dostupných komunikačních modulů Sigfox.
- 4. Navrhněte koncepci zařízení, které umožní přesné měření proudu z baterie, interní ukládání výsledků měření, periodické odesílání agregovaných dat přes síť Sigfox a vyčtení všech naměřených hodnot přes rozhraní BLE.
- 5. Zvolte vhodné komponenty pro realizaci zařízení dle koncepce připravené v bodě 4. Vytvořte schéma zapojení a následně i desku plošných spojů. Po osazení součástkami proveďte její oživení.
- 6. Implementujte firmware pro mikrokontroler, který umožní přesné měření proudu z baterie, periodické odesílání agregovaných dat přes síť Sigfox a odeslání všech naměřených hodnot přes BLE.
- 7. Otestujte přesnost měření proudu oproti komerčně dostupným zařízením. Pokuste se zjistit vliv spotřeby vašeho zařízení dle četnosti odesílaných zpráv na celkovou výdrž baterie.
- 8. Zhodnoťte dosažené výsledky a diskutujte možnosti pokračování projektu.

Literatura:

Dle pokynů vedoucího.

Při obhajobě semestrální části projektu je požadováno: Splnění bodů 1 až 4 zadání.

Podrobné závazné pokyny pro vypracování práce viz https://www.fit.vut.cz/study/theses/

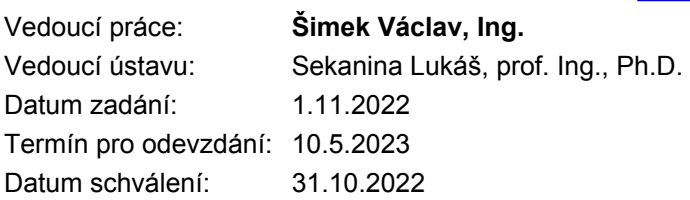

### **Abstrakt**

Cieľom tejto bakalárskej práce je návrh a výroba meracieho zariadenia s využitím mikrokontroléru od firmy NXP. Zariadenie odosiela namerané hodnoty cez sieť Sigfox IoT, umožňuje ich vyčítanie prostredníctvom Bluetooth Low Energy a sleduje vlastnú spotrebu energie z batérie. K zariadeniu je možné pripojiť ľubovoľný senzor, ktorého hodnoty budú odosielané.

## **Abstract**

The aim of this bachelor thesis is the design and production of a measuring device using a microcontroller from the company NXP. The device sends measured values via the Sigfox IoT network, allows them to be read via Bluetooth Low Energy and monitors its own energy consumption from the battery. Any sensor whose values will be sent can be connected to the device.

## **Kľúčové slová**

batériové napájanie, bluetooth, dps, meracie zariadenie, meranie spotreby, nxp, sigfox

## **Keywords**

battery powered, bluetooth, consumption measurement, measuring device, nxp, sigfox, pcb

## **Citácia**

JANÍK, Jakub. *CHYTRÉ MĚŘICÍ ZAŘÍZENÍ S ROZHRANÍM SIGFOX*. Brno, 2023. Bakalářská práce. Vysoké učení technické v Brně, Fakulta informačních technologií. Vedoucí práce Ing. Václav Šimek

# **CHYTRÉ MĚŘICÍ ZAŘÍZENÍ S ROZHRANÍM SIGFOX**

## **Prehlásenie**

Prehlasujem, že som túto bakalársku prácu vypracoval samostatne pod vedením pána Ing. Václava Šimka. Ďalšie informácie mi poskytol pán Viktor Obr zo spoločnosti NXP Semiconductors. Uviedol som všetky literárne pramene, publikácie a ďalšie zdroje, z ktorých som čerpal.

> . . . . . . . . . . . . . . . . . . . . . . . Jakub Janík 8. mája 2023

## **Poďakovanie**

Ďakujem vedúcemu mojej práce Ing. Václavovi Šimkovi za jeho odborné vedenie, podporu samostatnosti a trpezlivosť a pánovi Viktorovi Obrovi z firmy NXP Semiconductors za poskytnuté technické vybavenie a poskytnuté cenné informácie.

# **Obsah**

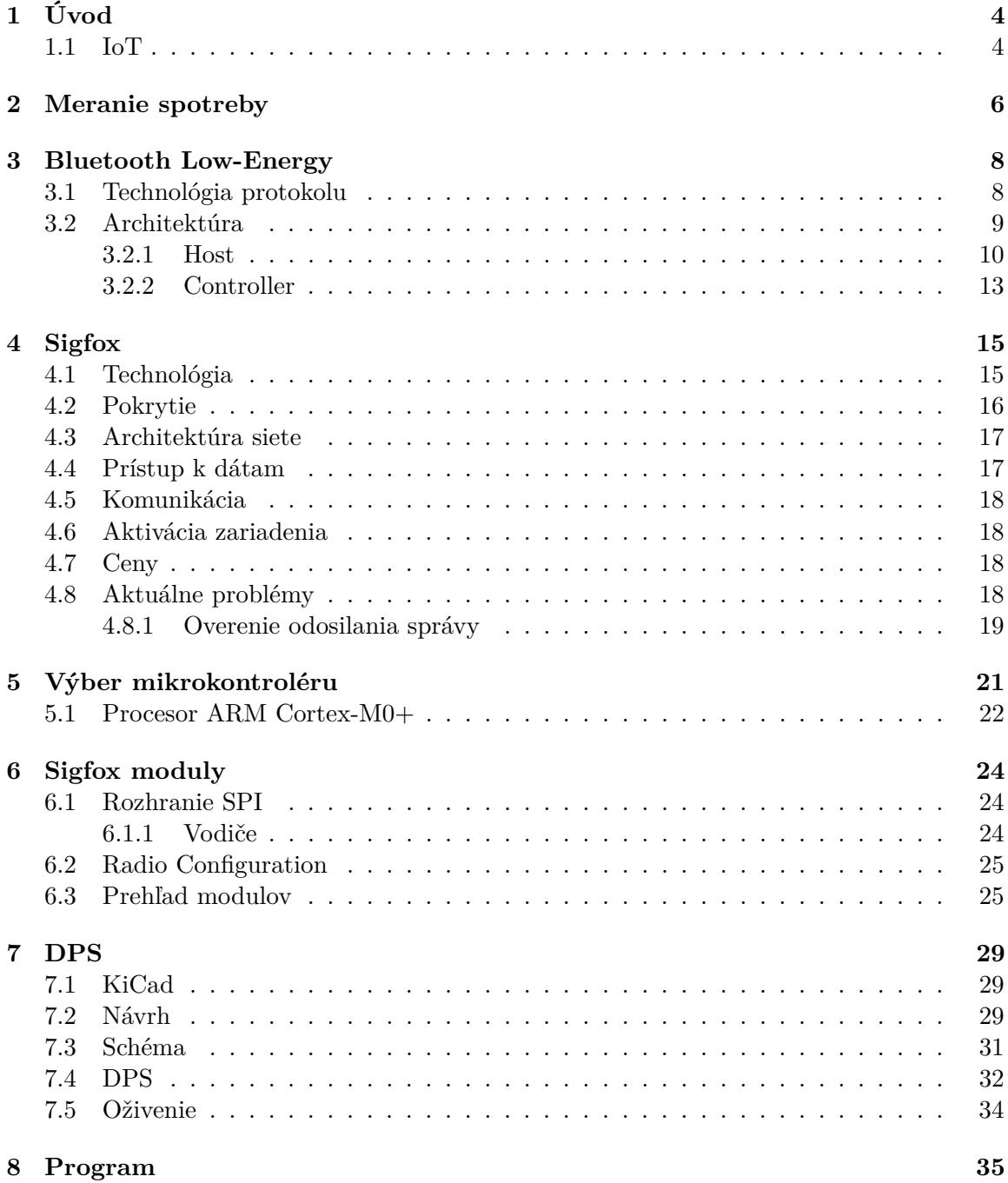

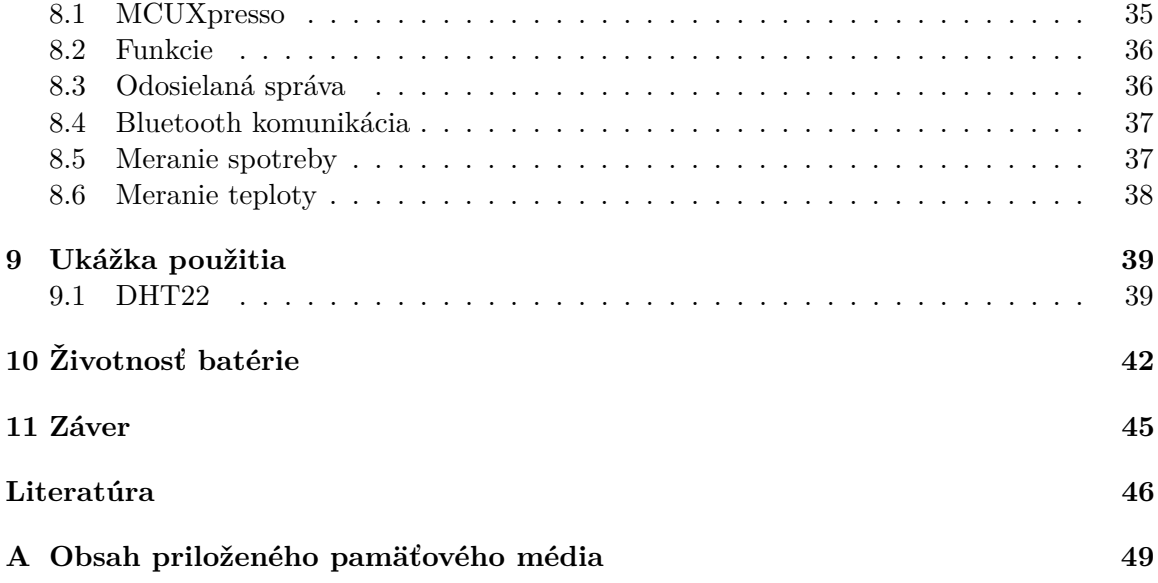

# **Zoznam obrázkov**

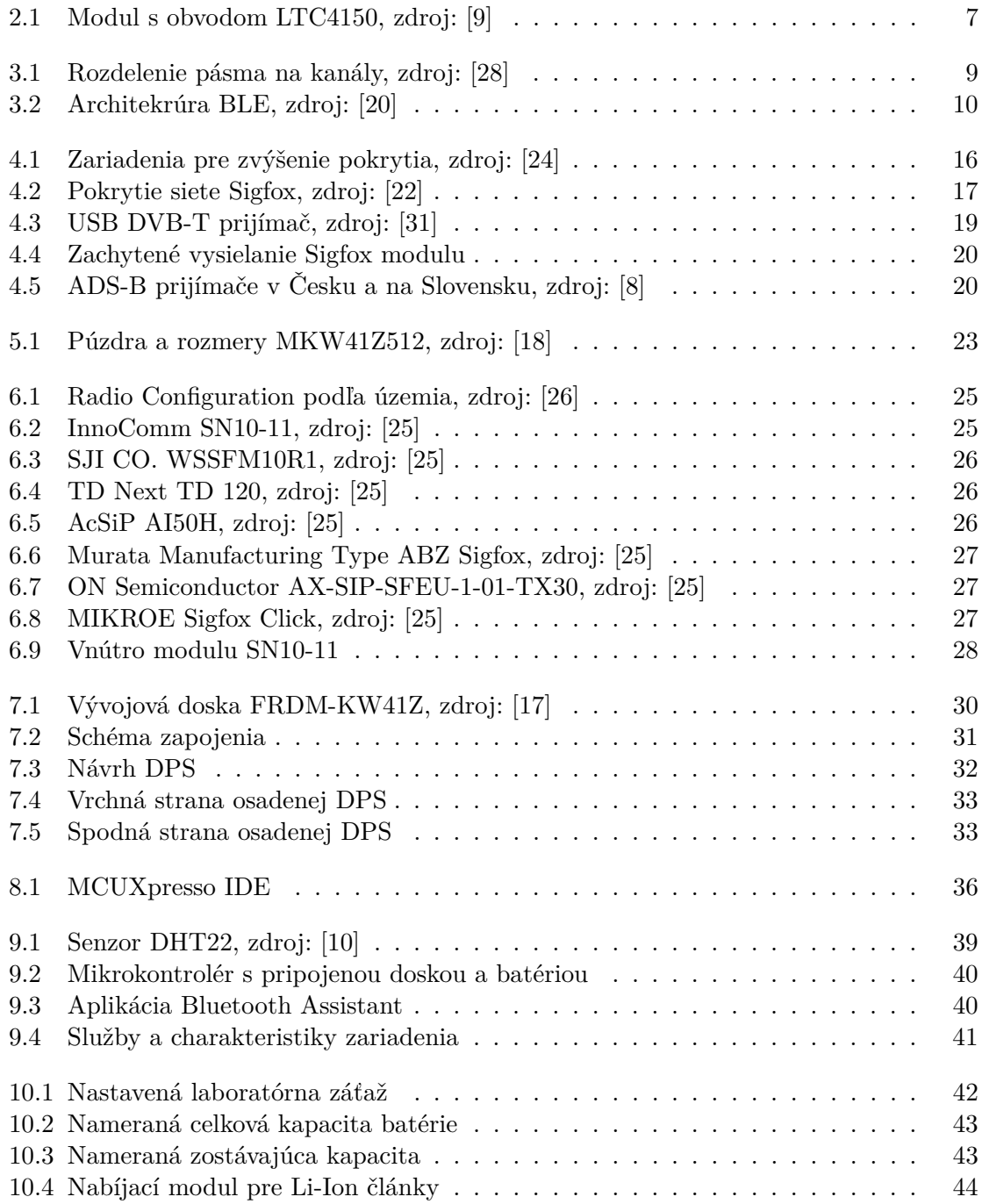

# <span id="page-7-0"></span>**Úvod**

Po predstavení zadania som začal komunikovať s pánom Obrom z firmy NXP a dohodli sme si očakávanú podobu zariadenia.

Cieľom práce je navrhnúť a vytvoriť zariadenie komunikujúce prostredníctvom siete Sigfox. Sieť Sigfox slúži pre pripojenie zariadení internetu vecí (IoT). Zariadenie má za úlohu merať nejakú fyzikálnu veličinu, prípadne komunikovať s iným zariadením a pravidelne odosielať získané dáta. Ďalej bude možné namerané dáta vyčítať lokálne pomocou Bluetooth Low-Energy. Zariadenie bude napájané z batérie, takže je cieľom dosiahnuť čo najnižšiu spotrebu energie. Spotreba energie bude meraná zariadením a tiež odosielaná, pre možnosť včasnej výmeny (prípadne dobitia) batérie. Ako meranú veličinu pre ukážku funkčnosti som zvolil teplotu a vlhkosť vzduchu.

Keďže bude zariadenie napájané z batérie, je dôležité vybrať vhodné komponenty ako mikrokontrolér, komunikačný modul Sigfox a obvod pre meranie spotreby pre dosiahnutie čo najdlhšej výdrže batérie.

Na začiatku práce sú vysvetlené používané technológie a potom zvolené vhodné komponenty pre výrobu zariadenia.

Práca ďalej obsahuje návrh dosky plošných spojov s potrebnými súčiastkami a program pre mikrokontrolér pre ukážku funkčnosti. Taktiež je v práci zahrnuté pozorovanie spotreby energie a zhodnotená predpokladaná výdrž batérie.

#### <span id="page-7-1"></span>**1.1 IoT**

Internet vecí (Internet of Things - IoT) sa stáva stále dôležitejšou súčasťou nášho každodenného života, pretože umožňuje rýchle a efektívne získavanie a spracovanie dát. Vďaka IoT môžeme získať nové informácie o našom okolí, sledovať a upravovať stav našich zariadení, zlepšovať naše zdravie a bezpečnosť a mnoho ďalších úloh.

IoT zariadenia sú často pripojené k internetu a môžu byť vzdialene ovládané a monitorované. Tieto zariadenia môžu byť aj navzájom prepojené a spolupracovať, aby vytvorili inteligentné siete. Napríklad, inteligentná domácnosť môže zahŕňať rôzne zariadenia, ako sú termostaty, osvetlenie, dvere a okná, ktoré sú navzájom prepojené a môžu sa vzájomne ovládať a informovať o svojom stave.

IoT zariadenia môžu byť využité v mnohých odvetviach, ako sú zdravotníctvo, výroba, doprava, poľnohospodárstvo a mnoho ďalších. V zdravotníctve môžu senzory sledovať a zaznamenávať vitálne znaky pacientov a zasielať tieto údaje lekárom, aby mohli byť informovaní o ich zdravotnom stave a poskytli im potrebnú starostlivosť.

V priemysle môže IoT zlepšiť výkonnosť a efektivitu, pretože zariadenia môžu byť sledované a monitorované na diaľku, čo umožňuje rýchlu detekciu a opravu problémov. IoT môže byť tiež využité na zlepšenie kvality a bezpečnosti potravín a na zvýšenie výnosov v poľnohospodárstve.

V súčasnej dobe sa vývoj IoT zameriava na zlepšenie bezpečnosti, súkromia a interoperability medzi rôznymi zariadeniami. Zabezpečenie IoT zariadení a ich dát je kľúčové pre ochranu súkromia a prevenčné opatrenia proti kybernetickým útokom. [\[21\]](#page-50-6)

IoT prináša obrovský potenciál pre inovácie a zmeny v mnohých odvetviach a bude stále dôležitejšie pre našu budúcnosť, čo je dosť silná motivácia pre vývoj takéhoto zariadenia.

# <span id="page-9-0"></span>**Meranie spotreby**

Zariadenie bude napájané z batérie. Z dôvodu potreby zistenia zostávajúcej kapacity batérie je potrebné presne merať spotrebovanú energiu. Samotnú spotrebu nie je možné merať ako veličinu, je potrebné merať prúd prechádzajúci obvodom v určitom čase, z čoho je možné vypočítať spotrebu.

Existujú rôzne spôsoby merania odoberaného prúdu, pričom najbežnejšie sú nasledujúce:

- 1. Meranie **pomocou elektromagnetickej indukcie**: Tento spôsob merania prebieha neinvazívnou formou a využíva Hallov senzor na meranie zmeny magnetického poľa vodiča. Tento senzor dokáže určiť prúd prechádzajúci vodičom bez toho, aby bol potrebný priamy kontakt so vodičom. Avšak, pri nízkych prúdoch je táto metóda nevhodná, pretože poskytuje len nízku presnosť. Naopak, pri vysokých prúdoch je táto metóda často jediný použiteľný spôsob merania, ako napríklad pri meraní štartovacieho prúdu v automobile.
- 2. Meranie **pomocou úbytku napätia na meracom rezistore**: Tento spôsob merania odoberaného prúdu je založený na meraní úbytku napätia na meracom rezistore s nízkou a známou hodnotou odporu, tzv. bočníku. Pretože poznáme hodnotu odporu meracieho rezistoru, môžeme pomocou Ohmovho zákona vypočítať prúd prechádzajúci cez tento rezistor. Táto metóda umožňuje merať rôzne rozsahy prúdov, v závislosti od hodnoty použitého rezistoru. [\[6\]](#page-49-4) Tento spôsob merania sa používa v multimetroch a digitálnych ampérmetroch a dosahuje vysokú presnosť podľa rozlíšenia použitého analógovo-digitálneho prevodníka.

Vzhľadom na požiadavku na presnejšie meranie prúdu v zariadení napájaného z batérie, je vhodné použiť druhý spôsob merania odoberaného prúdu pomocou úbytku napätia na meracom rezistore. Týmto spôsobom môžem získať presnejšie merania odoberaného prúdu, čo následne umožní presnejšie meranie spotreby energie a zostávajúcej kapacity batérie.

V mojej práci potrebujem merať prúd v dvoch rozsahoch. V prípade odosielania dát (pracujúci mikrokontrolér) bude odoberaný prúd rádovo v miliampéroch, ale počas režimu spánku je prúd rádovo v nanoampéroch. Takto veľký rozsah prúdu nie je možné presne merať na jednom meracom rezistore. Zároveň je prúd počas režimu spánku prakticky nemerateľný bežnými meracími prístrojmi.

Pri spotrebe v režime spánku 200 nA je spotrebovaná energia približne 4,8 µAh za deň, čo je zanedbateľné. Pre porovnanie, 3 sekundy odosielania dát spotrebujú z batérie približne 33 Ah. Navyše, pri použití dobíjateľnej batérie typu Li-Ion je samovybíjanie batérie vyššie ako spotreba mikrokontroléru v spánku. Hodnota samovybíjania je bežne 1,5-2 % kapacity za mesiac. Pri kapacite 2000 mAh je to 30-40 mAh a mikrokontrolér spotrebuje počas spánku len 144  $\mu$ Ah.

Taktiež samotný merací obvod má vyššiu vlastnú spotrebu ako mikrokontrolér. Z tohto dôvodu použijem len jeden merací obvod.

Na meranie spotrebovanej energie preto využívam obvod od Linear Technology Corporation, LTC4150. Ide o takzvaný Coulomb Counter. Obvod meria prúd odoberaný z batérie podľa úbytku napätia na meracom rezistore. Pracovné napätie modulu je 2,7-8,5 V.

Obvod ponúka režim nízkej spotreby, kedy má vlastnú spotrebu len  $1.5 \mu\text{A}$ . Tento režim je vhodné využívať v čase, kedy je riadiaci mikrokontrolér v režime hlbokého spánku. [\[12\]](#page-50-7)

Samotný výpočet spotreby prebieha pomocou integrovania hodnoty prúdu. Náboj, ktorý prešiel obvodom sa vypočíta ako integrál prúdu podľa času. Jednotka Coulomb je definovaná ako prúd 1 A počas jednej sekundy. 1 Ah je teda 3600 C. Tento proces umožňuje zistiť presné množstvo energie, ktorá prešla obvodom, a teda bola odobraná z batérie. Coulomb counter sa často používa v zariadeniach, ktoré potrebujú presné meranie spotreby energie, ako sú napríklad batériové zdroje pre IoT zariadenia, meracie zariadenia a ďalšie.

Obvod LTC4150 nemá štandardné komunikačné rozhranie, ale len výstup Interrupt (INT), na ktorom sa objaví logická nula vždy, keď cez modul pretečie 0,1707 mAh. Tento výstup bude prepojený s mikrokontrolérom na pin s nastavenou obsluhou prerušenia, ktorá bude počítať spotrebovanú energiu. Ďalej obvod ponúka výstup Polarity (POL), ktorý určuje smer prúdu (0 pri vybíjaní batérie, 1 pri nabíjaní), vstup Clear (CLR), ktorý potvrdzuje obsluhu prerušenia a pri privedení logickej nuly resetuje výstup INT. Vstup CLR môže byť priamo prepojený s výstupom INT, čo má za následok, že výstupom obvodu bude len pulz pri odobratí 0,1707 mAh. Tento pulz stačí pre aktivovanie obsluhy prerušenia na mikrokontroléri. Posledný vstup je Shutdown (SHDN), ktorý pri privedení log. nuly aktivuje režim spánku a obvod bude mať minimálnu spotrebu energie. Nevýhodou je, že v režime spánku obvod nesleduje spotrebovávanú energiu. [\[9\]](#page-49-1)

<span id="page-10-0"></span>Modul obvodu LTC4150 obsahuje aj tri prepojovacie plochy. Jedna slúži na prepojenie výstupu INT s vstupm CLR, aby obvod generoval len krátke pulzy pre vyvolanie prerušenia. Zvyšné dve ovplyvňujú hodnotu odporu pull-up a pull-down rezistov v obvode (prepojenie premostí jeden z rezistorov v sérii) z dôvodu možnosti 5 V aj 3.3 V logickej úrovne. Mikrokontroléry od NXP využívajú 3.3 V logickú úroveň. [\[12,](#page-50-7) [9\]](#page-49-1)

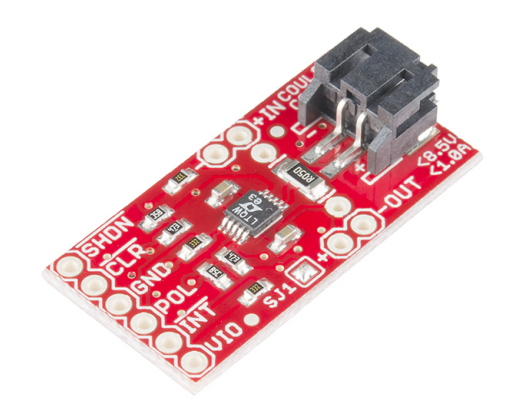

Obr. 2.1: Modul s obvodom LTC4150, zdroj: [\[9\]](#page-49-1)

# <span id="page-11-0"></span>**Bluetooth Low-Energy**

Bluetooth je proprietárny otvorený štandard pre bezdrôtovú komunikáciu, ktorý umožňuje prepojenie dvoch alebo viacerých elektronických zariadení. Tento bezdrôtový štandard bol vytvorený v roku 1994 firmou Ericsson ako bezdrôtová náhrada za sériové drôtové rozhranie RS-232. Bluetooth pracuje v bezlicenčnom ISM pásme 2,4 GHz, ktoré je rovnaké ako u Wi-Fi, s použitím metódy FHSS.

Metóda FHSS znamená, že počas jednej sekundy je vykonaných až 1600 skokov (preladení) medzi 79 frekvenciami s odstupom 1 MHz. Tento mechanizmus má zvýšiť odolnosť spojenia voči rušeniu na rovnakej frekvencii. Bluetooth má definovaných niekoľko výkonových úrovní (1 mW, 10 mW, 100 mW), ktoré umožňujú komunikáciu do vzdialenosti až 100 m. Treba však mať na pamäti, že uvedené hodnoty platia iba vo voľnom priestore.

V júli 2010 bola vydaná špecifikácia Bluetooth 4.0, ktorá priniesla novú technológiu s názvom Bluetooth Smart. Táto technológia bola pôvodne vyvinutá firmou Nokia v roku 2006 pod názvom Wibree a v roku 2009 bola integrovaná do nastupujúcej špecifikácie 4.0. Bluetooth Smart bola zameraná na zariadenia, kde bola potrebná dlhá výdrž batérie, ale s obmedzeným množstvom prenášaných dát. Neskôr bola technológia Bluetooth Smart premenovaná na Bluetooth Low-Energy (BLE).

V súčasnosti existujú dve technológie Bluetooth, ktoré sú bežne používané - Bluetooth Classic a Bluetooth Low-Energy (BLE). Avšak tieto dve technológie nie sú vzájomne kompatibilné, tzn. že zariadenia nepodporujúce rovnaký štandard sa k sebe nepripoja. Väčšina súčasných zariadení, ako sú mobilné telefóny alebo počítače, podporuje oba štandardy, čo zaručuje väčšiu flexibilitu pre používateľov. [\[3\]](#page-49-5)

Bluetooth je bežne využívaný v rôznych zariadeniach, ako sú slúchadlá, reproduktory, myši, klávesnice, tlačiarne, smartfóny, tablety, počítače a mnoho ďalších.

#### <span id="page-11-1"></span>**3.1 Technológia protokolu**

Bluetooth Low-Energy pracuje v ISM pásme na frekvencii 2.4000-2.4835 GHz. Frekvenčné pásmo je rozdelené na 40 kanálov s šírkou pásma 2 MHz.

<span id="page-12-1"></span>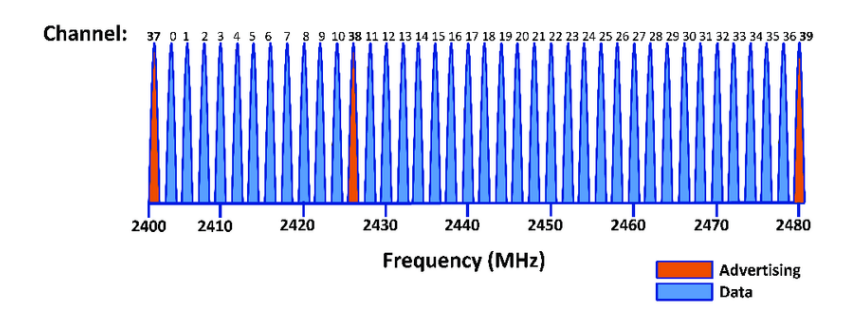

Obr. 3.1: Rozdelenie pásma na kanály, zdroj: [\[28\]](#page-51-0)

Bluetooth 5.0 predstavil v roku 2016 niekoľko zlepšení oproti predchádzajúcim verziám tohto bezdrôtového protokolu. Jedným z nich bolo zavedenie dvoch režimov fyzickej vrstvy protokolu, ktoré umožňujú prispôsobenie komunikácie konkrétnym podmienkam. Tieto režimy sa nazývajú Long Range (LR) a High Speed (HS).

**Režim LR** umožňuje väčší dosah Bluetooth zariadenia v ideálnych podmienkach na vzdialenosť viac ako 800 metrov, pričom sa výrazne znižuje spotreba energie zariadenia. Tento režim je užitočný pre aplikácie, ktoré vyžadujú vysoký dosah a nízku spotrebu energie, ako napríklad prenos dát v priemysle alebo IoT aplikácie. Rýchlosť komunikácie je ale obmedzená na 125 alebo 500 kb/s. Záleží na počte symbolov, ktoré sú potrebné na zakódovanie jedného bitu.

**Režim HS (2M)** umožňuje vyššie prenosové rýchlosti až do 2 Mb/s, pričom sa zachováva nízka spotreba energie zariadenia. Má to priaznivý vplyv na výdrž batérie, keďže za rovnaký čas je možné preniesť viac informácií. Vyššia prenosová rýchlosť ale znižuje dosah komunikácie. Tento režim je vhodný pre aplikácie, ktoré potrebujú rýchle prenosy dát, ako napríklad prehrávanie videí vo vysokom rozlíšení alebo sťahovanie súborov.

Okrem toho, Bluetooth 5.0 priniesol aj zvýšený prenosový dosah v režime Classic až na 100 metrov a vylepšenú technológiu pre skupinovú komunikáciu, ktorá umožňuje prenos dát medzi viacerými zariadeniami súčasne. Bluetooth 5.0 taktiež umožňuje zariadeniam pracovať s väčším množstvom dát naraz, čím sa zlepšuje efektivita komunikácie a zvyšuje sa prenosová rýchlosť. [\[14\]](#page-50-8)

Dosah komunikácie ovplyvňuje množstvo faktorov, najmä prekážky medzi zariadeniami. Oficiálne uvádzaný dosah pre Bluetooth Classic je viac než 100 metrov, v praxi je ale často dosah rádovo nižší z dôvodu fyzických prekážok a rušenia. Spotrebu energie nie je možné presne špecifikovať, lebo záleží od konkrétneho využívaného obvodu, ale špičkový prúd pri vysielaní štandardne nepresahuje 15 mA. [\[14\]](#page-50-8)

#### <span id="page-12-0"></span>**3.2 Architektúra**

Bluetooth Low-Energy (BLE) protokol je založený na vrstvovej architektúre, ktorá sa skladá z niekoľkých vrstiev. Medzi tieto vrstvy patrí Physical Layer (fyzická vrstva), Link Layer (vrstva prenosu dát), a vyššie vrstvy - obyčajne označované ako Host a Application Layer.

<span id="page-13-1"></span>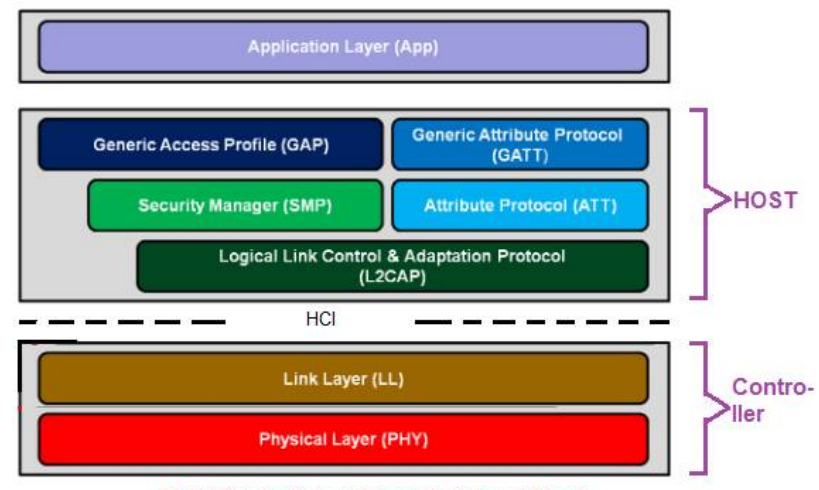

BLE (Bluetooth Low Energy) Protocol Stack

Obr. 3.2: Architekrúra BLE, zdroj: [\[20\]](#page-50-0)

- 1. **Application Layer** predstavuje konkrétnu aplikáciu, ktorá pracuje s protokolom BLE. To znamená, že táto vrstva sa stará o to, akým spôsobom aplikácia pracuje s dátami. Aký typ dát sa posielajú, aké príkazy sa používajú a aké správy sa odošielajú a prijímajú.
- 2. **Host** zabezpečuje komunikáciu s Controllerom, ktorý riadi prijímanie a odosielanie paketov a zaručuje spoľahlivosť prenosu. Host vrstva sa skladá z niekoľkých protokolov, ktoré uľahčujú komunikáciu so zariadeniami. Tieto protokoly zahŕňajú GAP (Generic Access Profile), GATT (Generic Attribute Profile), L2CAP (Logical Link Control and Adaptation Protocol) a SMP (Security Manager Protocol).

#### <span id="page-13-0"></span>**3.2.1 Host**

**Generic Access Profile** (GAP) Riadi interakcie s otatnými zariadeniami. GAP protokol definuje spôsob, ako sa zariadenia identifikujú, spárujú a komunikujú. Má za úlohu hlavne:

- bezpečnosť
- správu **rolí** a interakcí medzi nimi
- skenovanie okolitých zariadení alebo vysielanie advertising paketov
- vytvorenie spojenia inicializácia a akceptovanie pokusov o pripojenie

**Advertising state** - stav, ktorý je jedným zo stavov v Bluetooth Low Energy protokole, zariadenie vysiela advertising pakety s cieľom sa urobiť viditeľným pre ostatné zariadenia. Tento stav zabezpečuje, že ostatné zariadenia v jeho blízkosti budú schopné ho nájsť a pripojiť sa k nemu, ak sú k tomu oprávnené. [\[14\]](#page-50-8)

Advertising pakety sú vysielané v periodických intervaloch, ktoré sa zvyšujú v krokoch 625 ms až k maximálnemu intervalu 10 sekúnd. Na začiatku sa interval pohybuje okolo 20 ms, čo zvyšuje šancu na rýchle a úspešné pripojenie. Pre vysielanie advertising paketov sú zvyčajne vyhradené primárne kanály 37, 38 a 39. Ak sú tieto kanály preplnené, môžu sa použiť aj ostatné voľné kanály.

Pri skenovaní okolitých zariadení musí načúvajúce zariadenie počúvať na rovnakom kanále ako zariadenie, ktoré vysiela advertising pakety. Ak by načúvajúce zariadenie počúvalo na inom kanále ako vysiela zariadenie, vysielajúce zariadenie by nebolo viditeľné pre ostatné zariadenia v jeho blízkosti. Táto situácia sa rieši rýchlym prepínaním medzi troma primárnymi kanálmi pre advertising pakety, aby sa zabezpečilo, že vysielač a prijímač sú synchronizované na správnom kanáli. [\[28\]](#page-51-0)

Medzi základné používané role patrí:

- **observer** hľadá zariadenia, ktoré vysielajú advertising pakety, ale neporipája sa k nim
- **central** tiež hľadá zariadenia, ale dokáže sa na ne pripojiť a komunikovať s nimi
- **peripheral** vysiela advertising pakety a čaká na pripojenie iného zariadenia v roli central
- **broadcaster** tiež vysiela advertising pakety ale neočakáva a neakceptuje pripojenie iného zariadenia

Observer a central sú často používané v koncových zariadeniach, zatiaľ čo peripheral a broadcaster sú často používané vo vysielajúcich zariadeniach, ako sú senzory alebo iné zariadenia, ktoré majú obmedzenú funkčnosť a zvyčajne nevyžadujú pripojenie na iné zariadenie.

**Generic Attribute Profile** (GATT) dáva atribútom štruktúru. Rozlišuje dva druhy atribútov:

- **Services** (služby) združujú jeden alebo viac atribútov, najčastejšie charakteristiky. V prípade môjho vyvíjaného zariadenia môže byť služba "Sensor Service", ktorá bude obsahovať charakteristiky ako "Battery Voltage", "Consumed Energy", "Sensor Value".
- **Characteristics** (charakteristiky) prezentujú hodnoty klientovi s oprávneniami ich čítať alebo meniť. Môžu obsahovať zoznam operácií, ktoré môže klient vykonávať s dátami a tiež zoznam deskriptorov, ktoré slúžia k popisu charakteristiky.

GATT umožňuje klientom čítať alebo meniť hodnoty charakteristík a taktiež vykonávať operácie nad nimi, ako napríklad notifikovať zmeny hodnôt charakteristík. Každá charakteristika môže mať jeden alebo viac deskriptorov, ktoré poskytujú dodatočné informácie o charakteristike, napríklad jej názov, popis, formát dát a podobne.

Služby bývajú organizované do profilov (tzv. GATT profily), ktoré definujú správanie serveru a klinta. Špecifikujú požadované služby a charakteristiky, popisujú spôsob ich použitia a vyžadované zabezpečenie. $^1$  $^1$  [\[14\]](#page-50-8)

GATT definuje aj univerzálne profily, ktoré štandardizujú služby a charakteristiky používané v rôznych aplikáciách. Medzi tieto profily patria napríklad Heart Rate Profile (HRP) pre meranie srdcovej frekvencie, Blood Pressure Profile (BPP) pre meranie krvného tlaku, a mnoho ďalších. [\[2\]](#page-49-6)

Vývojári môžu vytvárať vlastné profily a služby pomocou GATT, čím umožňujú komunikáciu s rôznymi zariadeniami a aplikáciami pomocou Bluetooth LE.

Štandardizované služby a charakteristiky je možné nájsť na oficiálnych stránkach Bluetooth SIG (Special Interest Group). [\[2\]](#page-49-6)

<span id="page-14-0"></span><sup>1</sup>Dostupné na: [https://btprodspecificationrefs](https://btprodspecificationrefs.blob.core.windows.net/assigned-numbers/Assigned Number Types/Assigned_Numbers.pdf).blob.core.windows.net/assigned-numbers/ [AssignedNumberTypes/Assigned\\_Numbers](https://btprodspecificationrefs.blob.core.windows.net/assigned-numbers/Assigned Number Types/Assigned_Numbers.pdf).pdf

**Attribute Protocol** (ATT) definuje ako klient môže získať alebo upraviť hodnoty charakteristík získaných zo služieb definovaných v rámci GATT. Komunikácia medzi klientom a serverom prebieha cez ATT, pričom každá správa má vlastný kód operácie, ktorú chce klient vykonať.

Klient môže požiadať server o informácie z charakteristiky pomocou operácie "Read", ktorá vyžaduje odpoveď s aktuálnou hodnotou charakteristiky. Ak chce klient zmeniť hodnotu charakteristiky, použije operáciu "Write", ktorá posiela novú hodnotu serveru.

Okrem týchto základných operácií existujú aj ďalšie, napríklad "Notifyälebo Ïndicate", ktoré slúžia na asynchrónnu notifikáciu klienta o zmene hodnoty charakteristiky servera. Tieto operácie umožňujú klientovi sledovať zmeny charakteristík bez nutnosti neustáleho odosielania požiadaviek na ich čítanie.

ATT taktiež umožňuje použitie deskriptorov, ktoré popisujú charakteristiku a poskytujú dodatočné informácie o nej. Deskriptory môžu byť použité aj na definovanie vlastných atribútov pre potreby konkrétneho zariadenia.

**Server** je zodpovedný za poskytovanie služieb pre získavanie a úpravu dát, ktoré sú k dispozícii v jeho GATT profile. Klient komunikuje so serverom cez protokol ATT, kde zasiela požiadavky na čítanie alebo zmenu hodnôt atribútov, a server na ne reaguje. Okrem toho môže server aj notifikovať klienta o zmenách v hodnotách atribútov pomocou notifikačných správ. Server taktiež zodpovedá za vytváranie a správu služieb a charakteristík, ktoré poskytuje.

**Klient** - klient využíva GATT protokol na komunikáciu so serverom a získanie hodnôt charakteristík, ktoré sú mu k dispozícii. Klient môže vykonávať operácie ako čítanie, zapisovanie, verifikovanie, či registrácia na notifikácie o zmenách charakteristík. Na základe týchto operácií môže klient získavať údaje o stave zariadenia alebo mu meniť nastavenia. [\[20\]](#page-50-0)

V tejto práci je serverom vyvíjané meracie zariadenie a klientom mobilný telefón alebo počítač, ktorý chce vyčítať namerané hodnoty.

Dáta sú štrukturované v tzv. atribútoch, ktoré majú pevne definovanú štruktúru. Skladajú sa zo štyroch častí:

- 1. **Attribute Handle** 16 bitové číslo, ktoré identifikuje atribút. Je pridelené serverom a unikátne v rámci aktívneho spojenia s klientom.
- 2. **Attribute Type** 16 bitové číslo v prípade štandardizovaných atribútov, v prípade vlastných (vendor specific) atribútov 128 bitové číslo. Identifikuje typ dát atribútu, čím zabezpečuje jeho prevod na očakávané informácie.
- 3. **Attribute Value** (hodnota atribútu) dáta, ktoré môže klient čítať alebo zmeniť s premennou dĺžkou podľa typu atribútu.
- 4. **Attribute Permissions** (oprávnenia atribútu) určuje práva, ktoré má klient k danému atribútu. Definuje práva pre čítanie, zápis a nastavenie notifikácií o zmene. Dĺžka záleží od konkrétnej implementácie.

**Security Manager** (SMP) je súčasťou protokolu Bluetooth Low Energy a zabezpečuje bezpečnosť spojenia na linkovej vrstve. Jeho úlohou je výmena kľúčov medzi zariadeniami na začiatku spojenia a následné zabezpečenie komunikácie pomocou kryptografických metód.

Po úspešnej výmene kľúčov a autentifikácii je spojenie medzi zariadeniami považované za bezpečné a dáta sú šifrované a chránené pred odposluchom a manipuláciou.

SMP definuje rôzne metódy autentifikácie a výmeny kľúčov, vrátane napríklad PIN kódu, zdieľaných kľúčov a verejno-súkromných kľúčov. Každé zariadenie musí podporovať určitý minimálny súbor týchto metód, aby bolo kompatibilné so štandardom.

Okrem autentifikácie a výmeny kľúčov SMP tiež umožňuje zariadeniam zmeniť kľúče počas trvania spojenia, ako aj sledovať stav spojenia a riešiť problémy s bezpečnosťou, ako napríklad útoky typu "man-in-the-middle". [\[28\]](#page-51-0)

**Logical Link Control and Adaptation Protocol** využíva pakety Bluetooth Low Energy (BLE) pre prenos dát medzi dvoma zariadeniami. Jeho úlohou je zapúzdrenie rôznych protokolov, ktoré sú vyššie v hierarchii ako L2CAP, aby mohli byť prenášané cez protokol BLE. To znamená, že protokoly ako napríklad Service Discovery Protocol (SDP), Attribute Protocol (ATT) alebo Generic Attribute Profile (GATT) sú zapuzdrené do L2CAP paketov a prenesené pomocou BLE.

L2CAP taktiež zabezpečuje rozdelenie dát na menšie časti a ich následné opätovné zostavenie na strane prijímateľa. To sa deje v prípade, že dáta prekračujú maximálnu veľkosť 27 bajtov pre jednu správu BLE. Vtedy L2CAP rozdelí dáta do viacerých paketov, ktoré sú následne poslané a zostavené na strane prijímateľa. Táto schopnosť umožňuje prenos väčších množstiev dát cez protokol BLE.

**Host Controller Interface** (HCI) je vlastne rozhranie medzi Host (napr. smartphone alebo počítač) a Controllerom (časť, ktorá sa stará o bezdrôtovú komunikáciu, teda Bluetooth modul). Jeho úlohou je umožniť Hostovi ovládať Bluetooth Controller a získavať informácie o jeho stave a aktivitách.

HCI zabezpečuje prenos dát medzi týmito dvoma časťami a zaisťuje, aby bola komunikácia správne synchronizovaná. To znamená, že ak Host pošle nejakú správu alebo príkaz Controlleru, HCI sa postará o to, aby sa táto správa správne poslala, aby sa predišlo strate dát a aby boli dáta doručené v správnom poradí.

Vďaka HCI môže Host požadovať informácie o pripojených zariadeniach, ktoré komunikujú pomocou Bluetooth, nastavovať rôzne parametre, ako napríklad rýchlosť prenosu dát, zabezpečenie komunikácie a ďalšie. [\[14\]](#page-50-8)

#### <span id="page-16-0"></span>**3.2.2 Controller**

**Link layer** (LL) poskytuje vyšším vrstvám rozhranie pre prácu s fyzickou vrstvou. Zariadenia sú identifikovateľné na základe 48 bitovej MAC adresy, ktorá je buď dopredu definovaná a zaregistrovaná u IEEE alebo náhodne vygenerovaná. Rieši prepínanie medzi stavmi, v ktorých sa zariadenia môžu nachádzať:

- **Standby** základný stav, zariadenie neprijíma ani neodosiela žiadne dáta
- **Advertising** zariadenie posiela advertising pakety a tým umožňuje ostatným zariadeniam toto zariadenie objaviť a pracovať s ním
- **Scanning** zariadenie objabuje ostatné zariadenia v okolí, ktoré sú v stave advertising
- **Initiating** zariadenie, ktoré iniciuje pripojenie k inému zariadeniu
- **Connected** zariadenia sú spojené a vymieňajú si dáta. Zariadenie, ktoré vysielalo advertising pakety sa označuje ako Slave a zariadenie, ktoré sa k nemu pripojilo ako Master.

**Physical Layer** (PHY) v BLE zabezpečuje prenos dát na fyzickej úrovni pomocou rádiových vĺn. Táto vrstva riadi prenos dát medzi dvomi zariadeniami a zabezpečuje, aby boli dáta prenesené v správnom čase, frekvencii a s potrebnou silou signálu. Pre BLE sú špecifikované tri verzie fyzickej vrstvy, ktoré sa líšia rýchlosťou prenosu dát a vlastnosťami použitých rádiových vĺn - 1M, 2M a Coded. Každá verzia podporuje rôzne dátové rýchlosti a vlastnosti prenosu, čo umožňuje prispôsobenie BLE pre rôzne typy aplikácií. [\[28\]](#page-51-0)

# <span id="page-18-0"></span>**Sigfox**

Sigfox je francúzska spoločnosť, ktorá bola založená v roku 2009. Prevádzkuje sieť rovnakého názvu a vyvíja a stavia bezdrôtové siete určené pre pripojenie zariadení s nízkou energetickou náročnosťou, ako sú napríklad elektromery, senzory a podobne. Pripojené zariadenia sú špecifické v tom, že sú takmer nepretržite zapnuté a občas vysielajú malé množstvo dát.

Sieť Sigfox pracuje na princípe jednosmerného komunikačného prenosu a používa unikátny šifrovací algoritmus, ktorý zabezpečuje bezpečnú a spoľahlivú komunikáciu. Sieť Sigfox má veľký dosah, ktorý umožňuje pripojenie zariadení na veľkých územiach bez potreby vysokého počtu vysielačov.

V Českej republike prevádzkuje sieť Sigfox spoločnosť SimpleCell Networks v spolupráci s firmou T-Mobile. Táto sieť ponúka riešenia pre IoT (Internet of Things) aplikácie a zabezpečuje spoľahlivú a efektívnu komunikáciu medzi zariadeniami a servermi. [\[29\]](#page-51-3)

#### <span id="page-18-1"></span>**4.1 Technológia**

V Európe je využívaný signál s frekvenciou 868 MHz, ktorý dokáže prechádzať cez pevné objekty a vyžaduje minimálny vysielací výkon. Vo voľnom priestranstve je dosah signálu až 50 km pri vysielacom výkone 25 mW.

Táto frakvencia sa nachádza v bezlicenčnom pásme ISM. Zároveň frekvencia nezasahuje do pásiem používaných pre technológie Bluetooth či WiFi.

Pri prenose na sieti Sigfox sa využíva úzke pásmo pre vysielanie krátkych pulzov dát s moduláciou v 200 kHz pásme. Vysielaná správa používa DBPSK moduláciu, ktorá využíva kľúčovanie frekvenčným posuvom. Vďaka tomu dosahuje sieť vysokú prenosovú kapacitu a spoľahlivý prenos aj na vysoké vzdialenosti. Sieť umožňuje vysielanie 140 správ denne (1 správa každých 10,26 minút). Správa môže obsahovať maximálne 12 dátových bytov. Prenosová rýchlosť je 100 alebo 600 b/s. [\[26\]](#page-51-2)

Sieť umožňuje v obmedzenej miere aj obojsmernú komunikáciu. Obmedzenia sú 4 správy denne, každá s maximálne 8B dát. Obojsmernú komunikáciu nebudem v práci využívať, takže sa jej nebudem podrobne venovať.

Vzhľadom na nízku prenosovú rýchlosť a malý objem odosielaných dát stačí pre vysoké pokrytie relatívne nízky vysielací výkon, a preto môžu byť batérie v zariadeniach v prevádzke aj viac ako 10 rokov.

#### <span id="page-19-0"></span>**4.2 Pokrytie**

Sieť Sigfox využíva spoluprácu so svojimi partnermi na umiestnenie základňových staníc v miestach, kde sú potrebné. Tieto základňové stanice sú potom pripojené k internetu a umožňujú prenos dát medzi pripojenými zariadeniami a servermi siete Sigfox.

Jeden vysielač môže pokryť okruh až 50 km vo voľnom priestranstve alebo 10 km v mestských oblastiach. Preto sa pre vytvorenie dostatočného pokrytia môže využiť relatívne malý počet základňových staníc. Siete Sigfox sú v súčasnosti prevádzkované vo viac ako 70 krajinách sveta, pričom v západnej Európe má sieť najväčšie pokrytie. V Českej republike je pokrytie na úrovni približne 96 % populácie. [\[27\]](#page-51-4)

Jedna základňová stanica dokáže denne spracovať maximálne 9 miliónov správ. V prípade, že používateľ potrebuje vylepšiť signál, môže si kúpiť Sigfox Micro Base Station, čo je kompaktná základňová stanica, ktorú môže používateľ inštalovať priamo v mieste, kde potrebuje zlepšiť pokrytie siete Sigfox. Stanica má výkon 14 dBm a jej dosah je až 3 km v zastavaných oblastiach a 10 km vo voľnom priestranstve. Stanica sa pripája k internetu pomocou Ethernet alebo 3G pripojenia a zabezpečuje spojenie medzi koncovými zariadeniami a Sigfox cloudom. Cena Sigfox Micro Base Station je približne 550 €. [\[24\]](#page-50-1)

Stanica má obmedzený počet spracovaných správ na 70 000 správ denne, čo je oveľa menej ako limit základnej stanice. To znamená, že ak sa počet pripojených zariadení zvýši, môže byť potrebné inštalovať viacero staníc na zabezpečenie primeraného pokrytia.

Pre vývojárov je tiež dostupný USB emulátor Sigfox SDR Dongle v cene približne 170 €, ktorý umožňuje testovanie komunikácie mimo pokrytia siete. [\[24\]](#page-50-1)

<span id="page-19-1"></span>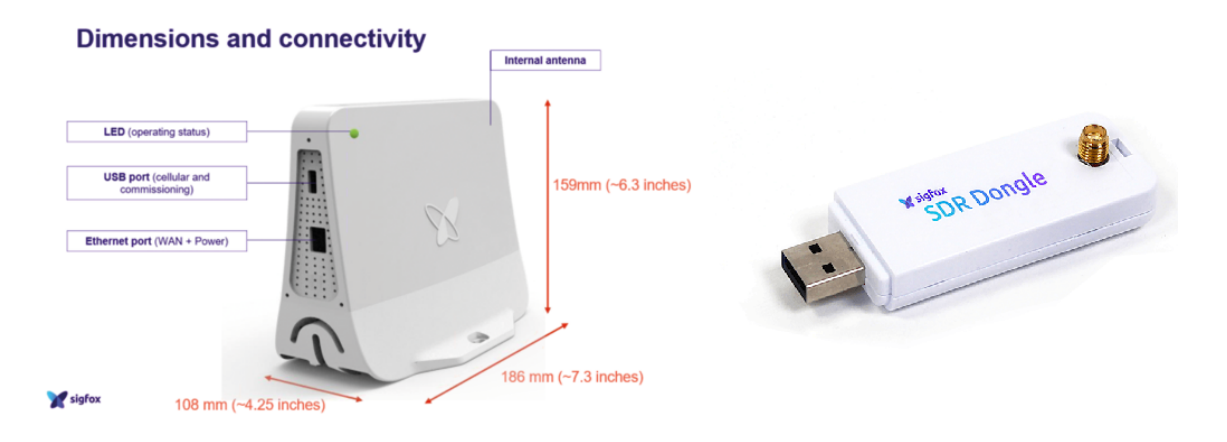

Obr. 4.1: Zariadenia pre zvýšenie pokrytia, zdroj: [\[24\]](#page-50-1)

Na obrázku je znázornené pokrytie Európy a Českej republiky. Modrá farba znamená súčasné pokrytie a fialová plánované pokrytie.

<span id="page-20-2"></span>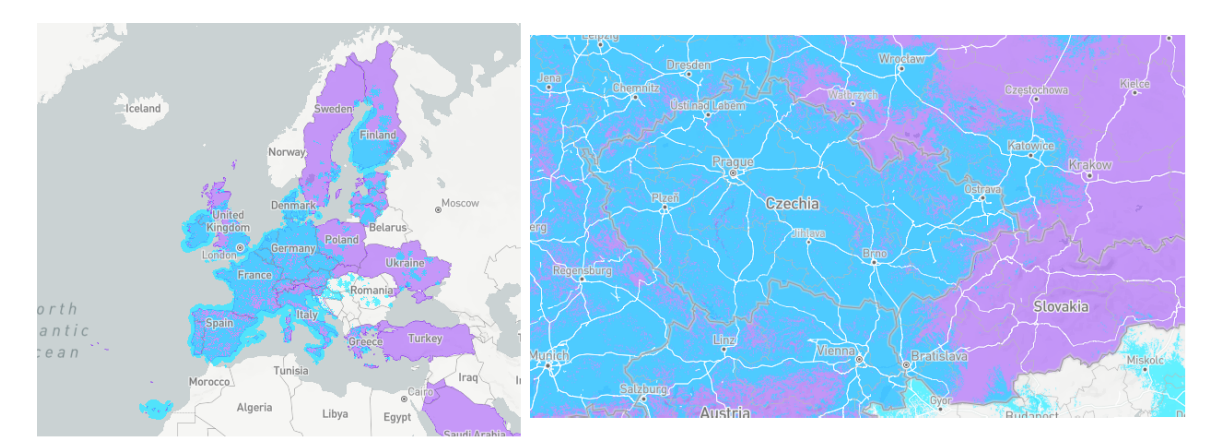

Obr. 4.2: Pokrytie siete Sigfox, zdroj: [\[22\]](#page-50-2)

#### <span id="page-20-0"></span>**4.3 Architektúra siete**

Architektúra siete by sa dala rozdeliť na dve vrstvy:

- 1. **Vrstva sieťového vybavenia** architektúra je založená na topológii hviezda a obsahuje základňové stanice a koncové zariadenia. Úlohou základňových staníc je prijímanie správ od koncových zariadení, ich demodulácia do digitálnej podoby a odoslanie prostredníctvom internetu druhej vrstve.
- 2. **Systém podpory Sigfox** má za úlohu spracovať prijaté správy a umožniť prístup k prijatým dátam. Rovnaká správa sa do systému prijme v ideálnom prípade viackrát, aj z rôznych základňových staníc. Systém z každej správy ponechá len jednu. [\[7\]](#page-49-7)

#### <span id="page-20-1"></span>**4.4 Prístup k dátam**

Sigfox rozhranie umožňuje aj nastavenie tzv. callback funkcie, ktorá sa vykoná po úspešnom doručení správy. Callback funkcia môže byť definovaná vývojárom a môže obsahovať akékoľvek kódovanie, ktorého cieľom je spracovanie prijatej správy a jej uloženie alebo spracovanie. Toto je veľmi užitočné pre vývojárov, ktorí potrebujú ukladať a analyzovať dáta z koncových zariadení a pracovať s nimi. Podporuje HTTP, HTTPS GET, POST a PUT požiadavky. Okrem toho umožňuje spoluprácu s platformami Microsoft Azure, IBM Watson, AWS  $I \circ T$ , ...

Sigfox rozhranie tiež umožňuje nastavenie limitov pre prijaté dáta, ako napríklad maximálny počet správ na deň alebo veľkosť jednej správy. Tieto limity sa dajú nastaviť na úrovni konkrétnych zariadení alebo aplikácií, čo zabezpečuje, že sieť bude fungovať optimálne a nebude preťažená nezmyselnými dátami. [\[26\]](#page-51-2)

#### <span id="page-21-0"></span>**4.5 Komunikácia**

Odoslanie správy prebieha tak, že je každá správa vysielaná trikrát s rovnakými dátami s drobným časovým oneskorením a na inej základnej frekvencii. Toto sa nazýva technológia Ültra Narrow Band"(UNB) a umožňuje to lepšiu prenosovú rýchlosť a zlepšuje odolnosť voči rušeniu. Pri zachytení správy základňovou stanicou je vysielanie ukončené, a tieto správy sa následne spracovávajú v systéme Sigfox. Pokiaľ sú správy z viacerých základňových staníc identické, systém ich zjednotí a zlúči do jednej správy. [\[26\]](#page-51-2)

#### <span id="page-21-1"></span>**4.6 Aktivácia zariadenia**

Po kúpe zariadenia obdrží užívateľ jeho unikátny identifikátor Device ID a Portability Access Code. Tieto údaje zadá používateľ do webového rozhrania a zariadenie bude priradené k jeho účtu v Sigfox cloude. [\[26\]](#page-51-2)

#### <span id="page-21-2"></span>**4.7 Ceny**

Spoločnosť SimpleCell ponúka tri úrovne predplatného. V tabuľke uvediem ceny ročného predplatného a obmedzenia pre jednotlivé úrovne.

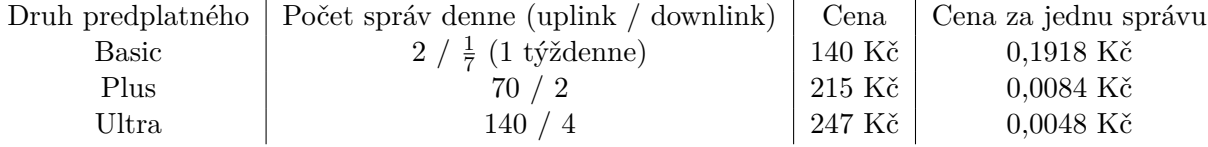

Tabuľka 4.1: Základné úrovne predplatného

Tento cenník obsahuje ceny pre jedno zariadenie a je platný pre používateľov, ktorí prevádzkujú menej ako 1 000 zariadení. Pri väčšom počte zariadení sú ceny individuálne. [\[23\]](#page-50-9)

#### <span id="page-21-3"></span>**4.8 Aktuálne problémy**

Koncom apríla 2023 sa v médiách objavila správa, že prevádzkovateľ siete Sigfox na Slovensku, SimpleCell Networks Slovakia, a.s. bojuje s finančnými problémami a dochádza k vypínaniu vysielačov. Aktuálne pokrytie na Slovensku je zabezpečené len cezhraničným presahom signálu z okolitých krajín. Problémy podobného charakteru zasiahli aj francúzsku materskú spoločnosť, ktorá v minulom roku vyhlásila bankrot a následne bola odkúpená singapurskou firmou UnaBiz, ktorá sa venuje poskytovaniu technológií pre internet vecí (IoT) aj s využitím iných technológií. [\[19\]](#page-50-10)

Prevádzkovateľ siete v Českej republike zverejnil ospravedlnenie za výpadky a technické problémy, ktoré nastávajú z dôvodu plánovanej migrácie siete. Spoločnosť T-Mobile, ktorá prevádzkuje sieť po technickej stránke sa vyjadrila, že došlo k uplynutiu výpovednej lehoty zmluvy o prevádzke a dochádza k vypínaniu základňových staníc.

Podľa nepotvrdených informácii sa firma SimpleCell v súčasnosti snaží nájsť nového partnera pre technické zabezpečenie siete. Vlastnú sieť pre IoT, ktorú dodával Sigfox prevádzkuje energetická spoločnosť ČEZ. Uvažuje sa aj o spolupráci s podnikom České Radiokomunikace, ktorý ale poskytuje služby pre IoT s využitím technológie LoRaWAN. Táto

technológia funguje v rovnakom pásme 868 MHz, avšak prechod na túto technológiu by znamenal zmenu hardvéru pre koncových používateľov. [\[5\]](#page-49-8)

Osud siete Sigfox je teda v súčasnosti nejasný a ostáva len dúfať, že sa podarí spoločnosti obnoviť pokrytie. Podnikanie v oblasti internetu vecí je ťažké a stále ostáva okrajovou záležitosťou z dôvodu všadeprítomných WiFi sietí, ktoré často ponúkajú rovnaké možnosti.

Súčasné problémy spoločnosti Sigfox však veľmi neovplyvňujú tvorbu mojej práce. Moje zariadenie odosiela namerané hodnoty, čo nie je podmienené funkčnosťou siete. Odoslané dáta len nebudú prijaté základňovou stanicou a ďalej spracované.

#### <span id="page-22-0"></span>**4.8.1 Overenie odosilania správy**

<span id="page-22-1"></span>Pre overenie odoslania správy bez funkčnej siete Sigfox som použil program Airspy SDR a USB prijímač pre príjem televízneho DVB-T signálu.

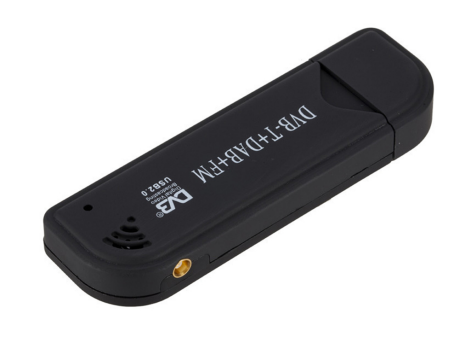

Obr. 4.3: USB DVB-T prijímač, zdroj: [\[31\]](#page-51-1)

**SDR** je skratka pre "Software Defined Radio", čo v preklade znamená "softvérovo definované rádio". SDR je rádiový komunikačný systém, v ktorom sa väčšina funkcií klasického rádia zahrnutých v hardvéri (t.j. obvody, súčiastky, atď.) presunula do softvéru. To znamená, že v SDR sa digitálny signál príjma a spracováva pomocou softvéru na počítači alebo na špecializovanom hardvéri. Výhodou SDR je jeho flexibilita, pretože môže byť ľahko upravený a aktualizovaný pomocou softvéru, bez potreby fyzických úprav v hardvéri. [\[31\]](#page-51-1)

SDR systémy sú často používané v rôznych aplikáciách, vrátane vojenského a komerčného vysielania a príjmu rádiových a televíznych vysielaní, prenosu dát, monitorovania rádiového spektra, satelitnej komunikácie a amatérskej rádiokomunikácie.

Program Airspy SDR teda spracováva celé frekvenčné spektrum zachytené na USB prijímači a zobrazuje intenzitu zachyteného signálu na všetkých frekvenciách. Umožňuje zobrazenie rôzne meniť, prípadne filtrovať signály. [\[1\]](#page-49-9)

V zachytených dátach som si zobrazil frekvencie používané sieťou Sigfox, tj. okolie 868 MHz. Ak prebehlo odoslanie správy budú v zachytenom spektre jasne viditeľné tri signálové špičky na rôznych frekvenciách. Tieto špičky znamenajú tri odoslania správy, ako bolo vysvetlené vyššie.

<span id="page-23-0"></span>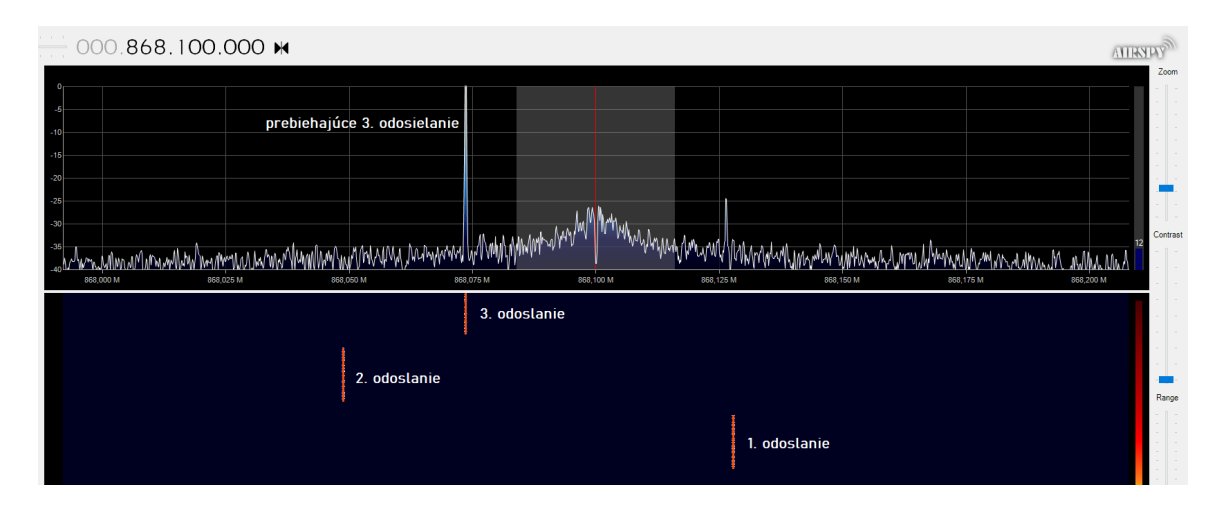

Obr. 4.4: Zachytené vysielanie Sigfox modulu

Samotné dáta samozrejme nie je možné prečítať, keďže je signál šifrovaný. SDR je ale možné využiť na príjem všetkých nekódovaných signálov, napríklad príjem rádia, vysielačky, niektorá letecká komunikácia, . . . Vo svojom voľnom čase som sledoval vysielanie dedinského verejného rozhlasu. V spektre som našiel presnú frekvenciu, na ktorej vysiela a zachytil som aj signály, ktorými je vysielanie ohraničené, a teda ktoré diaľkovo zapínajú a vypínajú reproduktory umiestnené na uliciach.

SDR tiež využívajú nadšenci z oblasti letectva, takzvaná ADS-B komunita, ktorí si zostavujú prijímače pre odpovede lietadiel na signály radarov. Tieto signály sú nešifrované na frekvencii 1090 MHz a poskytujú prevádzkové údaje z lietadla. Aj pomocou týchto údajov od členov komunity funguje napríklad populárny zobrazovač leteckej premávky Flightradar24.com. Ako vidno na mape, komunita má početné zastúpenie aj na území Českej republiky a na Slovensku. [\[8\]](#page-49-2)

<span id="page-23-1"></span>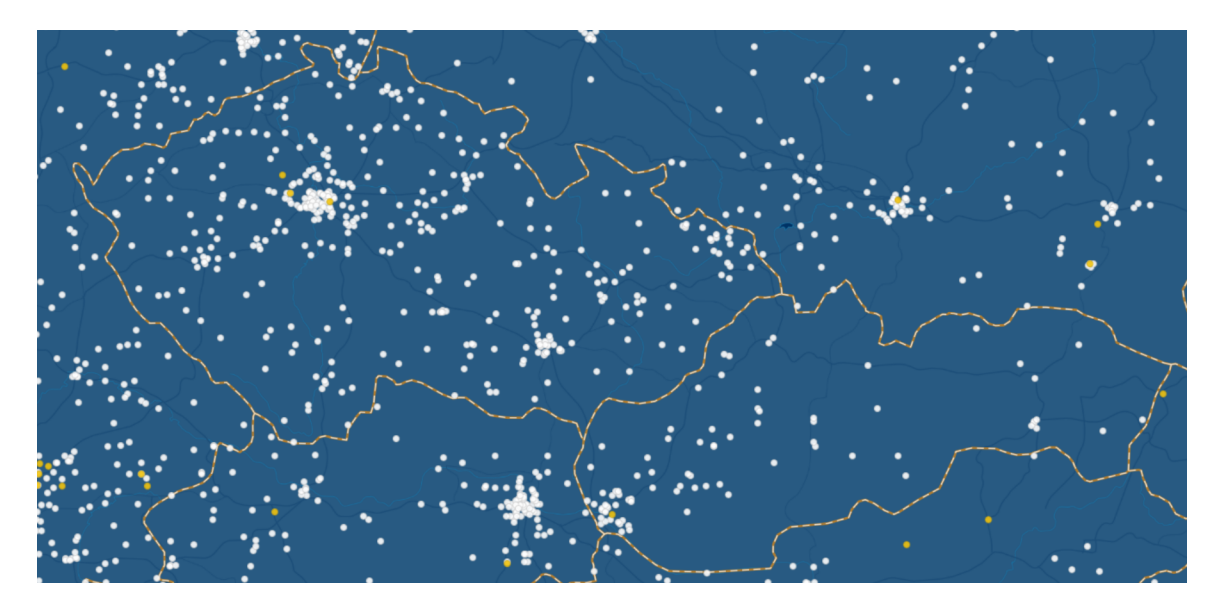

Obr. 4.5: ADS-B prijímače v Česku a na Slovensku, zdroj: [\[8\]](#page-49-2)

# <span id="page-24-0"></span>**Výber mikrokontroléru**

Požiadavky na mikrokontrolér sú: výrobca NXP, Bluetooth Low-Energy, komunikačné rozhranie pre Sigfox modul (SPI), nízka spotreba energie.

Pán Viktor Obr mi zapožičal vývojový kit FRDM-KW41Z s mikrokontrolérom MKW41Z. Tento mikrokontrolér ponúka možnosť pripojenia cez BLE. Použitý procesor je ARM Cortex-M0+ s maximálnou frekvenciou 48 MHz. Mikrokontrolér obsahuje 128 kB pamäte RAM a 512 kB flash pamäte. Spotreba je 6,8 mA pri prevádzke a 182 nA v režime hlbokého spánku (VLLS0). Napájacie napätie môže byť z rozsahu 0,9-4,2 V. [\[18\]](#page-50-3)

Uvediem porovnanie niekoľkých súčasne dostupných ultra-low-power mikrokontrolérov od NXP s podporou Bluetooth-Low-Energy s SPI: [\[16\]](#page-50-11)

• **Q9030x**

Procesor: ARM Cortex-M4 48 MHz Pamäť (RAM / flash): 88 kB / 320 kB Spotreba (Run / VLLS0): 2,9 mA / 800 nA Rozhrania: BLE, SPI, PWM, I2C

#### • **Q9090x**

Procesor: ARM Cortex-M4 48 MHz Pamäť: 152 / 640 kB Spotreba: 2,9 mA / 800 nA Rozhrania: BLE, SPI, PWM, I2C

#### • **MKW31Z512x**

Procesor: ARM Cortex-M0+ 48 MHz Pamäť: 128 / 512 kB Spotreba: 5,6 mA / 360 nA Rozhrania: BLE, ADC, DAC, I2C, UART, SPI

#### • **MKW34A512x**

Procesor: ARM Cortex-M0+ 48 MHz Pamäť: 64 / 512 kB Spotreba: 5,6 mA / 360 nA Rozhrania: BLE, ADC, DAC, I2C, UART, SPI

#### • **MKW39A512x** Procesor: ARM Cortex-M0+ 48 MHz Pamäť: 64 / 512 kB

Spotreba: 5,6 mA / 360 nA Rozhrania: BLE, ADC, DAC, I2C, UART, SPI

• **MKW41Z512x** Procesor: ARM Cortex-M0 48 MHz Spotreba: 5,6 mA / 360 nA Rozhrania: BLE, ADC, DAC, I2C, UART, SPI

V uvedených mikrokontroléroch je použitý procesor ARM Cortex M0+ alebo M4. Mikrokontroléry s procesorom M4 majú nižšiu spotrebu energie počas bežného fungovania, ale vyššiu spotrebu v režime spánku. Spotreba v režime spánku je braná v režime, keď sa mikrokontrolér dokáže prebudiť sám na základe časovača bez vonkajšieho podnetu. [\[18\]](#page-50-3) Vzhľadom na to, že mikrokontrolér bude väčšinu času v režime spánku, je vhodnejšie použiť mikrokontrolér s procesorom ARM Cortex-M0+. Rozdiely medzi jednotlivými mikrokontrolérmi s týmto procesorom spočívajú predovšetkým v množstve pamäte SRAM a flash.

Program, ktorý bude na mikrokontroléri vykonávaný pri testovaní, nebude náročný na operačnú pamäť ani flash pamäť. Ale pri nasadení zariadenia v skutočnej prevádzke môže byť vykonávaný program omnoho zložitejší a pamäťovo náročnejší. Väčšia pamäť preto nebude na škodu.

#### <span id="page-25-0"></span>**5.1 Procesor ARM Cortex-M0+**

ARM Cortex-M0+ je 32-bitový mikrokontrolér, ktorý bol prvýkrát uvedený na trh v roku 2012 ako vylepšená verzia Cortex-M0, ktorý bol vydaný v roku 2009. Vylepšenia procesoru Cortex-M0+ zahŕňajú zredukovanie pipeline procesoru z troch na dve úrovne, čo znižuje prúdové nároky a pridáva niektoré funkcie z Cortex-M3 a Cortex-M4, ako je napríklad ochrana pamäte a "vector table relocation".

Procesor ARM Cortex-M0+ sa vyrába s využitím 32 nm výrobného procesu CMOS, čo umožňuje vysokú integráciu a znižuje spotrebu energie oproti predchádzajúcim generáciám mikrokontrolérov. Samotný procesor je cenovo dostupný a v súčasnosti sa pohybuje v cenovej relácii 50-200 Kč v závislosti od výrobcu.

ARM Cortex-M0+ nájde uplatnenie v širokej škále zariadení, ako sú napríklad senzory, vestavé systémy, IoT zariadenia a ďalšie podobné aplikácie. Procesor je obľúbeným riešením pre mnoho výrobcov a nachádza sa napríklad v populárnom zariadení Raspberry Pi Pico.

Vďaka vysokému výkonu a nízkej spotrebe energie je ARM Cortex-M0+ vhodný pre aplikácie s obmedzenými zdrojmi, ako sú napríklad batériové zariadenia a ďalšie zariadenia s nízkou spotrebou energie. Celkovo je to spoľahlivý a výkonný mikrokontrolér, ktorý získal popularitu vďaka svojej flexibilite, nízkej spotrebe energie a cenovej dostupnosti. [\[30\]](#page-51-5)

Oproti často používaným zariadeniam radu AVR od firmy Atmel, teda 8-bitovým procesorom ATmega, prípadne ATtiny, ktoré sú používané v zariadeniach Arduino je ARM Cortex plnohodnotný 32-bitový procesor s niekoľkonásobne vyšším výkonom.

<span id="page-26-0"></span>Pre prácu bol vybraný ako najvhodnejší mikrokontrolér **MKW41Z512**, ktorý má z vyššie uvedených najlepší pomer výkonu a spotreby energie.

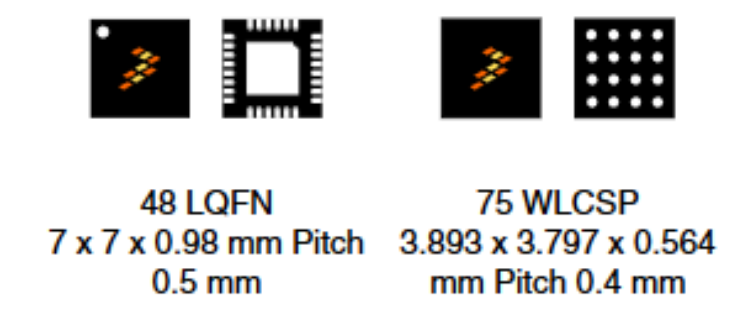

Obr. 5.1: Púzdra a rozmery MKW41Z512, zdroj: [\[18\]](#page-50-3)

# <span id="page-27-0"></span>**Sigfox moduly**

Od pána Obra mi bol zapožičaný komunikačný modul OM2385/SF001, ktorý obsahuje modul InnoComm SN10-11. Tento modul využíva jadro OL2385AHN, ktoré bolo vyvinuté firmou NXP. Moduly komunikujú s mikrokontrolérom prostredníctvom rozhrania SPI.

#### <span id="page-27-1"></span>**6.1 Rozhranie SPI**

SPI (Serial Peripheral Interface) je sériové rozhranie používané na prenos dát medzi mikrokontrolérmi, senzormi, displejmi a inými periférnymi zariadeniami. Rozhranie SPI pozostáva z 4 alebo 5 vodičov (v závislosti od režimu), ktoré umožňujú rýchly a efektívny prenos dát medzi zariadeniami.

Výhodou rozhrania SPI je jeho jednoduchosť, nízka cena a rýchlosť prenosu dát. Rozhranie SPI je rýchlejšie ako I2C a umožňuje pripojiť viacero zariadení na jednu zbernicu. Taktiež umožňuje komunikovať v plne duplexnom režime, čo znamená, že dáta môžu byť posielané a prijímané súčasne.

Rozhranie SPI je často používané v rôznych aplikáciách IoT, ako sú senzory, displeje, mikrokontroléry a iné periférne zariadenia. To znamená, že SPI je dôležitou súčasťou mnohých zariadení IoT.

Rozhranie SPI je podporované mnohými mikrokontrolérmi a periférnymi zariadeniami. Medzi najznámejšie zariadenia patria napríklad Arduino, Raspberry Pi a mnoho iných. [\[4\]](#page-49-10)

#### <span id="page-27-2"></span>**6.1.1 Vodiče**

Rozhranie SPI využíva zvyčajne 4 vodiče, ktoré sú nasledovné:

- 1. MOSI (Master Output Slave Input) (občas SDI Slave Data Input) tento vodič slúži na posielanie dát od hlavného zariadenia (master) k periférnemu zariadeniu (slave).
- 2. MISO (Master Input Slave Output) (občas SDO Slace Data Output) slúži na posielanie dát od periférneho zariadenia k hlavnému zariadeniu.
- 3. SCK (Serial Clock) slúži na synchronizáciu prenosu dát medzi zariadeniami. SCK generuje hlavné zariadenie a určuje rýchlosť prenosu dát.
- 4. SS (Slave Select) slúži na výber periférneho zariadenia, s ktorým chce hlavné zariadenie komunikovať. Zvyčajne sa používa jeden SS vodič pre každé periférne zariadenie, ktoré je pripojené na SPI zbernicu.

### <span id="page-28-0"></span>**6.2 Radio Configuration**

Pri výbere modulu je dôležité sledovať tzv. Radio Configuration, čo je označenie pracovných frekvencií modulu, ktoré sa líšia podľa miesta požitia. Na území Európy sa využíva konfigurácia RC1, čo je frekvencia 868-878,6 MHz. Uvedené moduly podporujú túto konfiguráciu.

<span id="page-28-2"></span>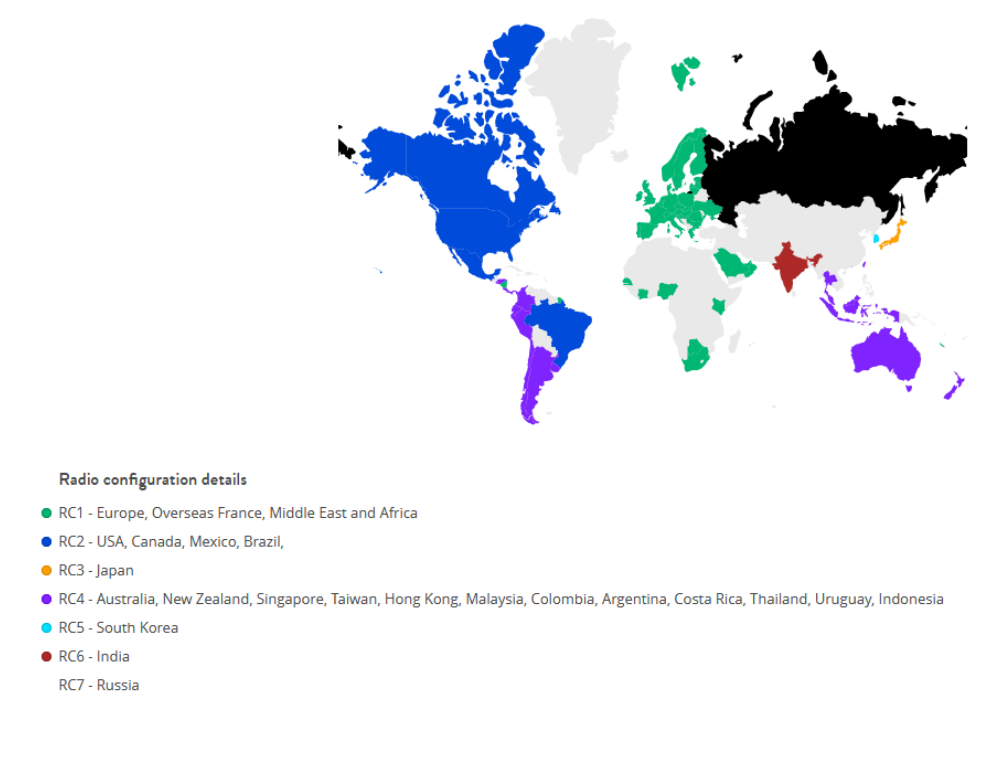

Obr. 6.1: Radio Configuration podľa územia, zdroj: [\[26\]](#page-51-2)

### <span id="page-28-1"></span>**6.3 Prehľad modulov**

V súčasnosti moduly pre sieť Sigfox vyrába viacero firiem. Uvediem príklady niektorých aktuálne dostupných modulov od rôznych výrobcov a kľúčové informácie o nich, najmä prúdové nároky pri vysielaní. [\[25\]](#page-50-4)

#### • **InnoComm SN10-11** RC1

<span id="page-28-3"></span>Napájanie: 1,9-3,6 V, 33 mA

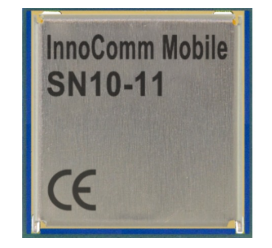

Obr. 6.2: InnoComm SN10-11, zdroj: [\[25\]](#page-50-4)

<span id="page-29-0"></span>• **SJI CO. WSSFM10R1** RC1, RC6, RC7 Napájanie: 2,1-3,6 V, 54 mA

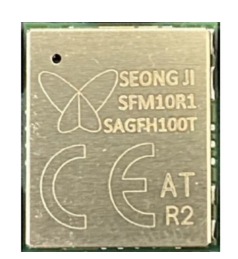

Obr. 6.3: SJI CO. WSSFM10R1, zdroj: [\[25\]](#page-50-4)

<span id="page-29-1"></span>• **TD Next TD 1207** RC1 Napájanie: 23,3,3 V, 37 mA

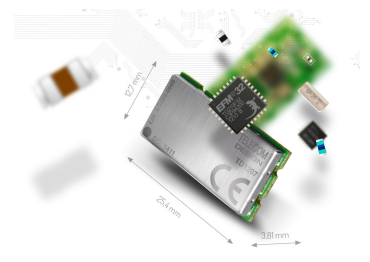

Obr. 6.4: TD Next TD 120, zdroj: [\[25\]](#page-50-4)

<span id="page-29-2"></span>• **AcSiP AI50H** RC1 Napájanie: 1,8-3,6 V, 85 mA

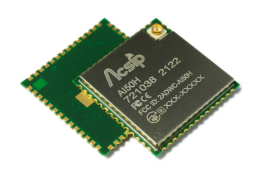

Obr. 6.5: AcSiP AI50H, zdroj: [\[25\]](#page-50-4)

• **Murata Manufacturing Type ABZ Sigfox** RC1, RC2, RC4 Napájanie: 3-3,6 V, 47 mA

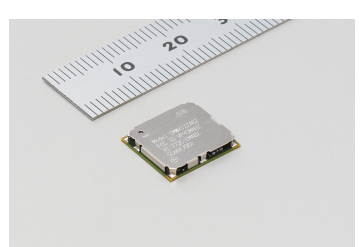

<span id="page-30-0"></span>Obr. 6.6: Murata Manufacturing Type ABZ Sigfox, zdroj: [\[25\]](#page-50-4)

## • **ON Semiconductor AX-SIP-SFEU-1-01-TX30** RC1

<span id="page-30-1"></span>Napájanie: 2,1-3,6 V, 45 mA

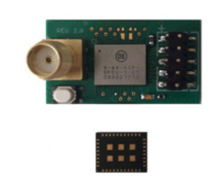

Obr. 6.7: ON Semiconductor AX-SIP-SFEU-1-01-TX30, zdroj: [\[25\]](#page-50-4)

V práci využijem modul InnoComm SN10-11 z dôvodu veľmi nízkej spotreby energie a jeho využívaním v zariadeniach firmy NXP.

<span id="page-30-2"></span>V dobe vývoja hardvérovej časti neboli dostupné samostané moduly InnoComm SN10- 11. Podarilo sa mi ale zabezpečiť si modul MIKROE Sigfox Click, ktorý vlastne obsahuje len obvod SN10-11, z ktorého sú vyvedené napájacie a dátové piny a LED diódu. Inak modul neobsahuje žiadne nepotrebné súčiastky, ktoré by zbytočne zvyšovali spotrebu energie.

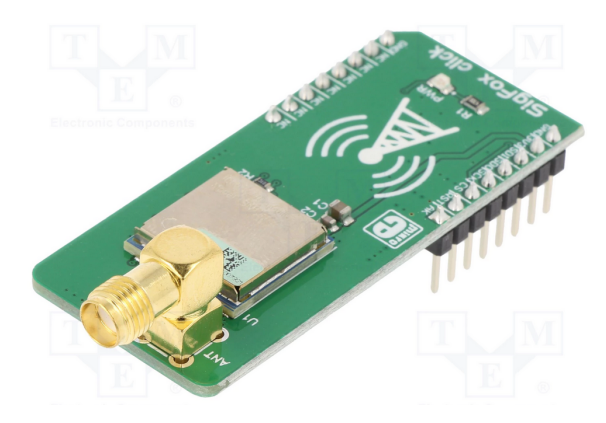

Obr. 6.8: MIKROE Sigfox Click, zdroj: [\[25\]](#page-50-4)

Z tohto modulu som sa mi podarilo šetrne odstrániť samotný obvod SN10-11 bez poškodenia, ktorý som použil pre vlastnú dosku.

Vo vnútri modulu InnoComm SN10-11 je skutočne čip OL2385 od firmy NXP. Ide o čip zabezpečujúci rádiovú komunikáciu vo frekvenciách 158-960 MHz. Zaujímavosťou je, že po odstránení plechového krytu proti rušeniu je na doske nápis SN10-13. Toto označenie používa firma InnoComm pre Sigfox modul rovnakých rozmerov vyuzívaný na území Japonska s konfiguráciou RC3 (923 MHz). Je pravdepodobné, že fyzicky ide o rovnaké zariadenia, ktoré sa líšia len použitým firmvérom. [\[25\]](#page-50-4)

<span id="page-31-0"></span>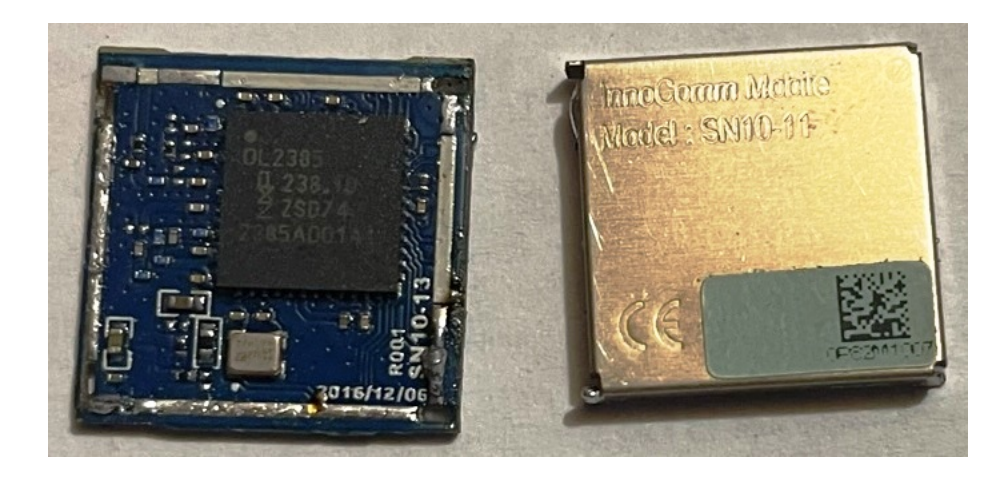

Obr. 6.9: Vnútro modulu SN10-11

Podobným spúsobom som aj z modulu obvodu LTC4150 opatrne odspájkoval potrebné súčiastky a použil ich pri stavbe svojej dosky plošných spojov.

# <span id="page-32-0"></span>**DPS**

Doska plošných spojov by mala obsahovať Sigfox komunikačný modul, mikrokontrolér od firmy NXP, merací obvod pre sledovanie vlastnej spotreby a rozhranie pre pripojenie senzoru alebo zariadenia poskytujúceho odosielané dáta.

V programe KiCad som navrhol schému a návrh dosky, ktorá obsahuje SMD súčiastky pre minimalizáciu rozmerov.

#### <span id="page-32-1"></span>**7.1 KiCad**

KiCad je softvér na návrh elektronických obvodov a dosiek plošných spojov (PCB - Printed Circuit Board). Je to open source program, čo znamená, že je k dispozícii zdarma a jeho zdrojový kód je verejne prístupný, čo umožňuje používateľom upravovať a prispievať k jeho vývoju.

KiCad obsahuje nástroje na tvorbu schématických diagramov, návrhu dosiek plošných spojov a generovanie výstupných súborov pre výrobu PCB. Okrem toho, KiCad poskytuje knižnicu komponentov a footpriestorov, ktoré umožňujú používateľom vytvárať vlastné komponenty a prispievať k rozšíreniu knižnice.

V KiCad je tiež možné pracovať s rôznymi formátmi súborov, vrátane formátov DXF a Gerber, ktoré sú používané pri výrobe DPS. KiCad taktiež umožňuje používanie externých nástrojov na simuláciu a overovanie funkčnosti návrhu.

KiCad je vhodný pre použitie v rôznych oblastiach, ako napríklad v elektronike, počítačových sieťach, automatizácii a robotike. Je to populárny nástroj medzi inžiniermi, študentmi a hobby elektronikmi, ktorí navrhujú a vyrábajú vlastné elektronické zariadenia. [\[11\]](#page-49-11)

#### <span id="page-32-2"></span>**7.2 Návrh**

Z dôvodu obtiažnej dostupnosti samotných mikrokontrolérov a veľmi malých rozmerov som pripravil verziu dosky, ktorá sa nasadí na Freedom vývojový kit od NXP a funguje podobne ako tzv. shield pre Arduino a podobné zariadenia. [\[17\]](#page-50-5) Pri štandardnej technológii výroby DPS je minimálna hrúbka cesty a medzery medzi cestami 0,25 mm, čo by bolo vzhľadom na veľkosť mikrokontroléru na hranici technológie. Spájkovanie by tiež nebolo jednoduché a vyžadovalo by veľmi presné umiestnenie súčiastky, čo je ťažko dosiahnuteľné v bežných podmienkach.

<span id="page-33-0"></span>Freedom devkit má rovnaké rozmery a rozmiestnenie pinov ako Arduino Uno, čo uľahčilo návrh. Na pripojenie senzoru je vyvedené napájanie 3,3 V, dátový pin a rozhranie I2C, čo umožňuje pripojenie rôznych senzorov.

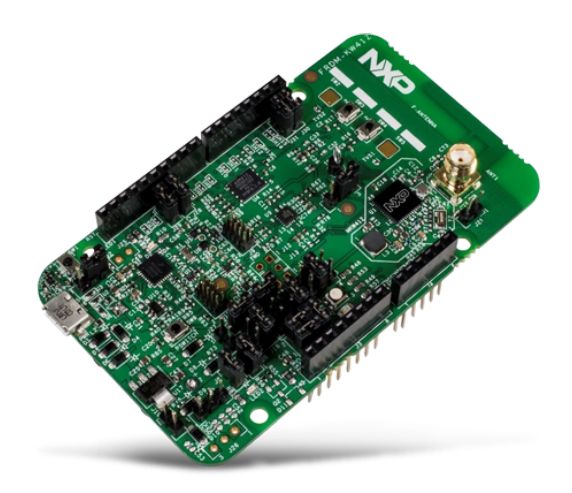

Obr. 7.1: Vývojová doska FRDM-KW41Z, zdroj: [\[17\]](#page-50-5)

### <span id="page-34-0"></span>**7.3 Schéma**

<span id="page-34-1"></span>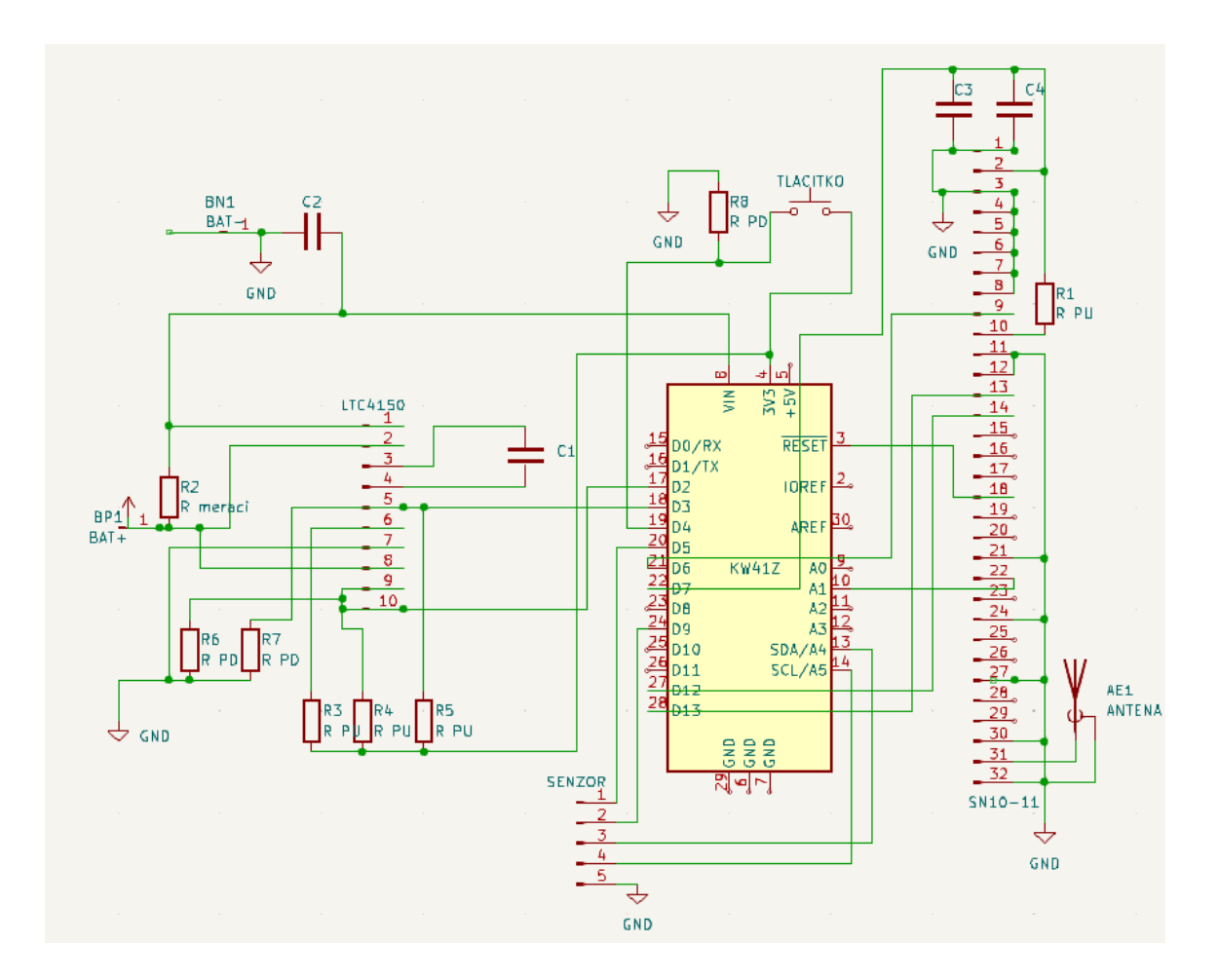

Obr. 7.2: Schéma zapojenia

Schéma obsahuje celé zapojenie DPS. Z dôvodu šetrenia energie je komunikačný modul aj senzor napájaný z digitálneho pinu, aby počas režimu spánku zbytočne nespotrebovávali energiu. Okrem integrovaných obvodov doska obsahuje niekoľko pasívnych súčiastok ako vyhladzovacie kondenzátory pre napájanie a pomocné pullup a pulldown rezistory.

Z dôvodu, že na zbernici SPI bude pripojený len komunikačný modul, je jeho vstup Slave-Select pripojený na +3,3 V cez rezistor, čím je ušetrený jeden dátový pin.

Použitie vývojového kitu FRDM má výhodu v tom, že samotný kit obsahuje aj DC-DC menič, čo zabezpečuje funkčnosť pri napájacom napätí v rozsahu 1,7-4,2V.

#### <span id="page-35-1"></span><span id="page-35-0"></span>**7.4 DPS**

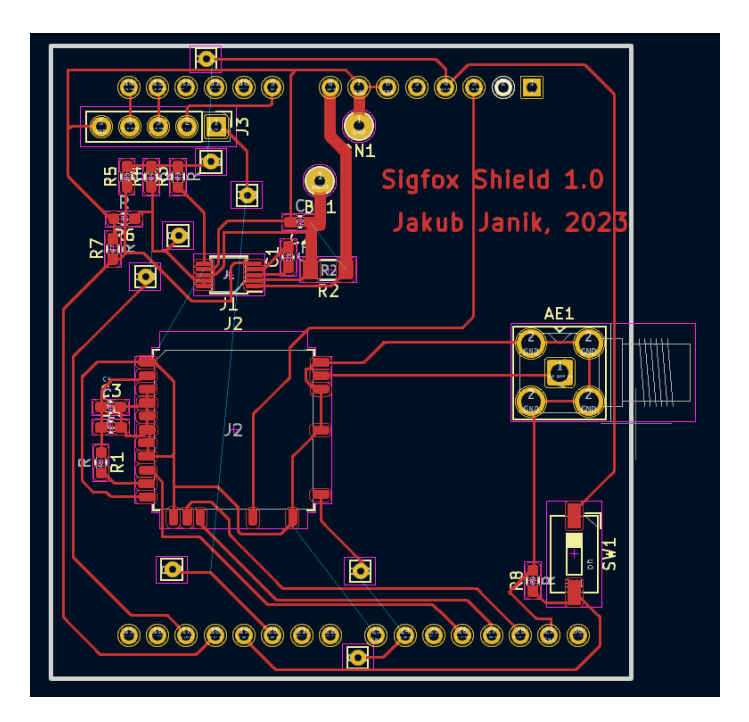

Obr. 7.3: Návrh DPS

Doska bola navrhnutá ako jednostranná, s rozmermi FRDM vývojového kitu. Okrem súčiastok zo schémy obsahuje tri drôtové prepojenia, ktorým sa nebolo možné vyhnúť pri súčasnom zachovaním jednostrannej DPS. Pri návrhu bol braný ohľad na šírku ciest a medzier, aby bolo možné dosku vyrobiť štandardnými postupmi.

Knižnice súčiastok programu KiCad neobsahujú Sigfox modul SN10-11, takže som musel navrhnúť tzv. footprint tejto súčiastky, teda rozmiestnenie plôch, na ktoré sa modul prispájkuje. Do footprintu som nedával kontakty, ktoré sú v dokumentácii SN10-11 označené ako NC (not connect).

Doska má vyvedené otvory pre pripojenie batérie a rozhranie pre prídavný senzor. Ďalej doska obsahuje SMA konektor pre pripojenie antény ku komunikačnému modulu a tlačítko pre aktiváciu Bluetooth komunikácie.

<span id="page-36-0"></span>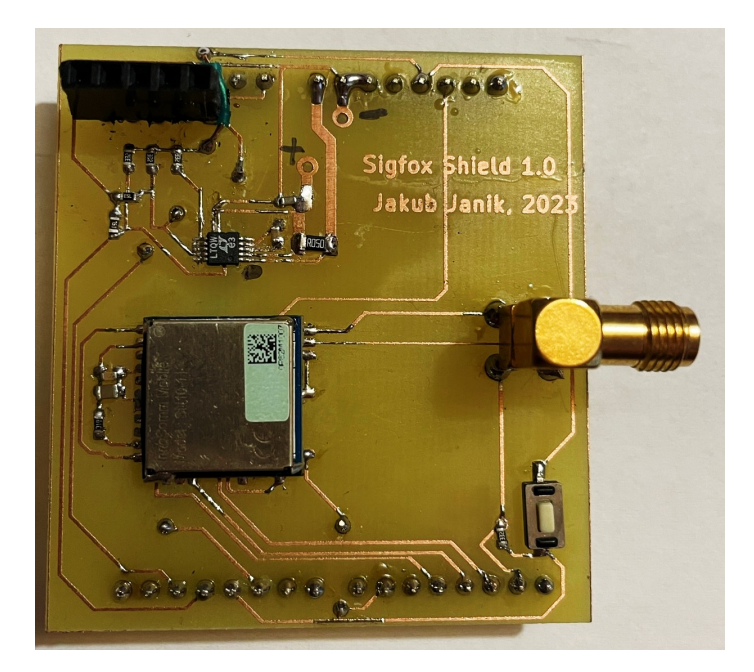

Obr. 7.4: Vrchná strana osadenej DPS

<span id="page-36-1"></span>Vrchná strana obsahuje všetky SMD súčiastky použité pri výrobe a rozhranie pre pripojenie senzoru.

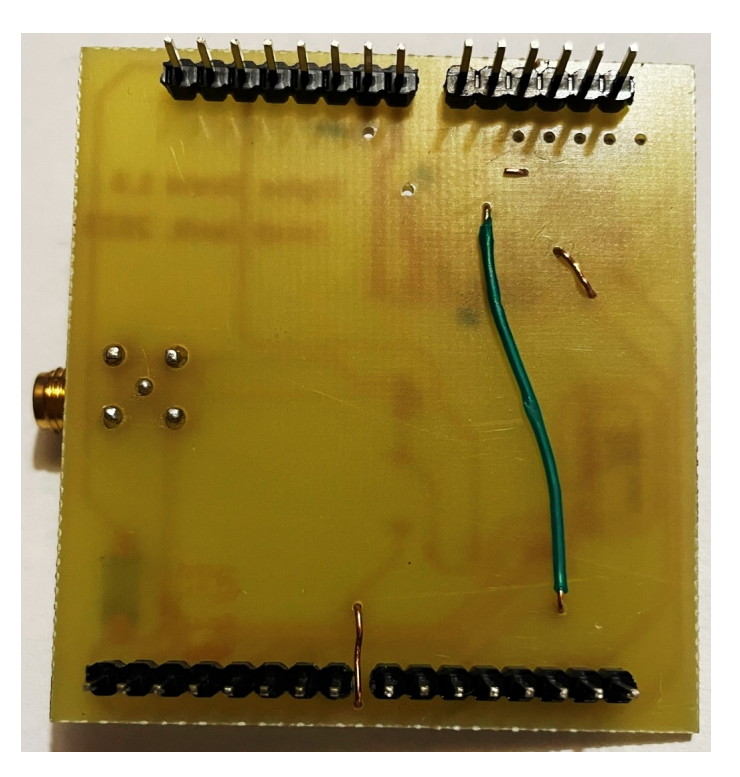

Obr. 7.5: Spodná strana osadenej DPS

Spodná strana obsahuje drôtové prepojenia a piny pre pripojenie k FRDM vývojovému kitu (nasunutie zvrchu na kit).

### <span id="page-37-0"></span>**7.5 Oživenie**

Po osadení súčiastok som meraním odporu vykonal skúšku či nedošlo k chybe pri montáži, prípadne k vytvoreniu skratu medzi cestami na DPS.

Následne som skúsil či doska a obvody na nej komunikujú s mikrokontrolérom. Doska neobsahuje žiadne LED diódy, ktoré by zbytočne spotrebovávali energiu, preto skúška funkčnosti prebiehala meraním a následne pripojením k vývojovému kitu a spustením skúšobného programu, ktorý vypisoval na výstup všetky dostupné informácie, teda informácie o spracovaných prerušeniach od obvodu merajúceho spotrebu a od tlačítka a úspešné nadviazanie komunikácie cez SPI so Sigfox modulom..

# <span id="page-38-0"></span>**Program**

Program som navrhol vo vývojovom prostredí NXP MCUXpresso s využitím jazyka C.

### <span id="page-38-1"></span>**8.1 MCUXpresso**

NXP MCUXpresso je vývojové prostredie (IDE - Integrated Development Environment) pre vývoj aplikácií pre mikrokontroléry NXP s architektúrou Arm Cortex-M. Toto IDE umožňuje programovanie, ladenie a optimalizáciu aplikácií pre rôzne platformy a zariadenia s mikrokontrolérmi NXP, ako napríklad Kinetis, LPC a i.MX.

MCUXpresso ponúka viacero nástrojov, ktoré zjednodušujú a urýchľujú vývoj aplikácií, ako napríklad:

- MCUXpresso Config Tools nástroj na rýchle a jednoduché nastavenie periférií mikrokontroléra pomocou grafického rozhrania,
- MCUXpresso SDK sada softvérových knižníc pre rôzne mikrokontroléry NXP s predpripravenými funkcionálnymi blokmi, ktoré umožňujú rýchlejší vývoj aplikácií,
- MCUXpresso IDE integrované vývojové prostredie, ktoré umožňuje programovanie, ladenie a debugovanie aplikácií pre rôzne platformy a zariadenia.

MCUXpresso je dostupné pre rôzne operačné systémy, vrátane Windows, Linux a macOS. [\[15\]](#page-50-12) Jeho používanie môže ušetriť čas a zjednodušiť vývoj aplikácií pre mikrokontroléry NXP. MCUXpresso SDK obsahuje množstvo ukážkových programov, ktoré mi pomohli pochopiť fungovanie zariadenia. IDE je založené na opensource Eclipse IDE, rovnako ako Kinetis Design Studio s ktorým mám skúsenosti z predmetu Mikroprocesorové a vestavěné systémy.

<span id="page-39-2"></span>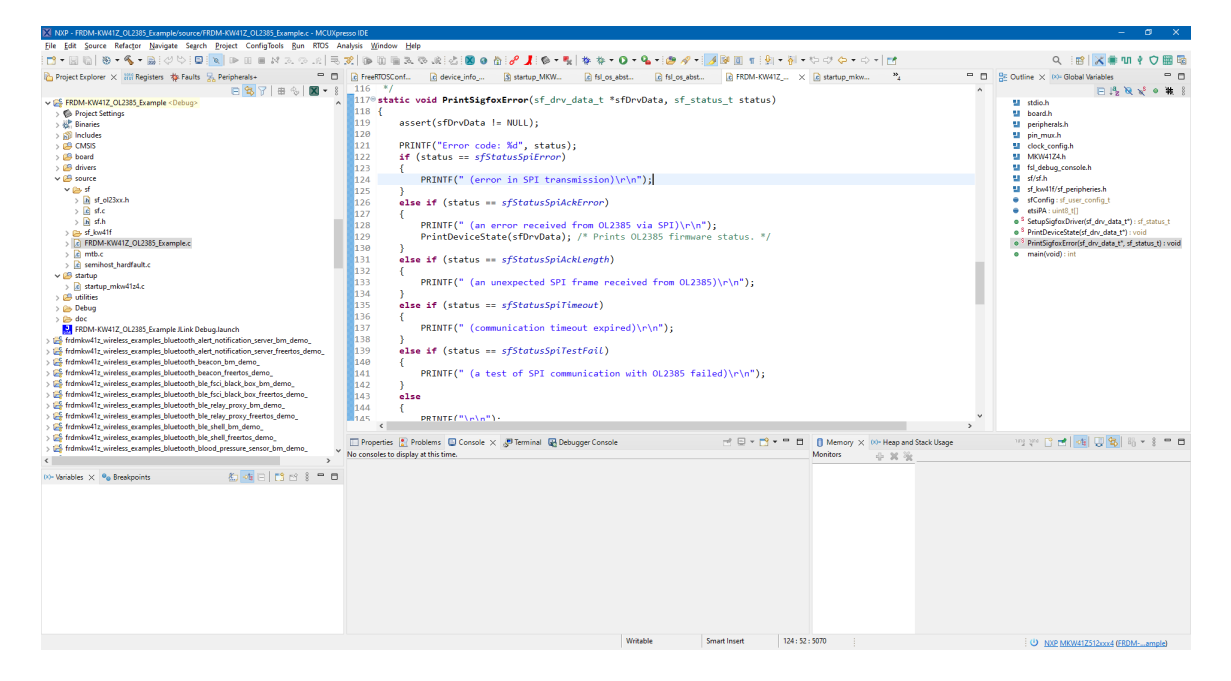

Obr. 8.1: MCUXpresso IDE

### <span id="page-39-0"></span>**8.2 Funkcie**

Požadované funkcie programu:

- počítanie spotrebovanej energie
- zistenie meranej hodnoty zo senzoru
- odoslanie nameraných hodnôt cez sieť Sigfox
- uspatie a periodické prebúdzanie pre odoslanie nových hodnôt
- v prípade stlačenia tlačítka prebudenie a zahájenie komunikácie cez BLE

#### <span id="page-39-1"></span>**8.3 Odosielaná správa**

Odosielaná správa je obmedzená maximálnou dĺžkou 12 bytov. V mojej práci potrebujem odosielať namerané hodnoty a spotrebovanú energiu. V tabuľke uvediem rozdelenie týchto 12 bytov na jednotlivé údaje, ktoré odosielam.

Pre spotrebovanú energiu použijem 2 byty. Na 16 bitoch je možné uložiť číslo z intervalu -32 768 .. 32 767 resp. 0 .. 65535 pre unsigned hodnoty. Pre moje použitie je vhodné použiť hodnoty bez znamienka (hodnoty spotreby nikdy nebudú záporné). Hodnota spotrebovaná energie bude posielaná ako celé číslo v mAh.

Týmto spôsobom mi ostane 10 bytov pre meranú hodnotu. Na týchto 10 bytoch je možné uložiť napríklad 2 čísla ako 32 bit float, 5 16-bitových celých čísel, . . .

|                   | dáta                     |
|-------------------|--------------------------|
| $\mathbf{\Omega}$ | spotrebovaná energia LSB |
|                   | spotrebovaná energia MSB |
| 2.11              | nameraná hodnota         |

Tabuľka 8.1: Rozdelenie vysielaných bytov

O správne dekódovanie údajov zo správy by sa v prípade ďalšieho spracovania dát postarala callback funkcia, ktoá je volaná po prijatí správy.

V ukážkovom programe je okrem spotrebovanej energie z batérie odosielaná nameraná teplota a vlhkosť vzduchu ako dve 32-bitové float čísla. Využitých je teda 10 z 12 dátových bytov.

#### <span id="page-40-0"></span>**8.4 Bluetooth komunikácia**

Komunikácia cez Bluetooth Low-Energy je spúšťaná tlačítkom na doske. Po stlačení tlačítka je vyvolané prerušenie, ktoré prebudí mikrokontrolér, spustí Bluetooth a začne vysielanie Advertising paketov. Na druhom zariadení je vtedy možné moje zariadenie vyhľadať a pripojiť sa k nemu. Po pripojení druhého zariadenia (mobil, počítač) moje zariadenie začne odosielať namerané hodnoty v jednej Bluetooth službe a troch charakteristikách. Každá pre jednu nameranú hodnotu.

Po odpojení zariadenia je Bluetooth komunikácia ukončená a mikrokontrolér prepnutý do režimu spánku.

Pokiaľ sa po stlačení tlačítka do jednej minúty nepripojí žiadne zariadenie bude mikrokontrolér taktiež uspaný.

Bluetooth Low-Energy (BLE) je bezdrôtový komunikačný protokol, ktorý sa čoraz častejšie využíva v rôznych IoT aplikáciách. V prípade mojho zariadenia je komunikácia spúšťaná tlačítkom na doske. Keď užívateľ stlačí tlačidlo, je vyvolané prerušenie, ktoré prebudí mikrokontrolér. Následne sa spustí Bluetooth a začne vysielanie Advertising paketov. Týmto spôsobom sa zariadenie stáva viditeľným pre iné BLE zariadenia.

Keď je moje zariadenie viditeľné pre druhé zariadenie (napr. mobil, počítač), môžu sa k nemu pripojiť a začať komunikáciu. Po pripojení druhého zariadenia moje zariadenie začne odosielať namerané hodnoty v jednej Bluetooth službe a troch charakteristikách. Každá charakteristika zodpovedá jednej nameranej hodnote. Tieto hodnoty sú teplota, vlhkosť a spotrebovaná energia.

Keď užívateľ ukončí spojenie, komunikácia cez Bluetooth je zastavená a mikrokontrolér je prepnutý do režimu spánku. Tým sa zabezpečí úspora energie, pretože zariadenie nevyžaduje neustále napájanie.

Ak sa však po stlačení tlačidla do jednej minúty nepripojí žiadne zariadenie, mikrokontrolér bude tiež uspaný. Tým sa zabezpečí ešte väčšia úspora energie, keďže nie je potrebné udržiavať aktívnu Bluetooth komunikáciu, ktorá by mohla spotrebovať viac energie.

#### <span id="page-40-1"></span>**8.5 Meranie spotreby**

Merací obvod LTC4150 je dôležitým prvkom môjho zariadenia, keďže vyžaduje meranie spotreby energie z batérie. Ako som už spomenul, tento obvod komunikuje s mikrokontrolérom cez jeden pin. Tento pin generuje logickú nulu v prípade, že bol z batérie odobratý určitý počet miliampérhodín energie. Konkrétne, sa tento signál objaví, keď sa z batérie odoberie 0,1707 mAh energie.

Preto je na pin mikrokontroléra, ku ktorému je pripojený obvod pre meranie spotreby, nastavená obsluha prerušenia. Keď sa táto udalosť vyskytne, prerušenie prebudí mikrokontrolér z režimu spánku. Následne sa hodnota spotrebovanej energie pripočíta k existujúcej hodnote a mikrokontrolér je opäť prepnutý do režimu spánku.

Tento proces umožňuje zaznamenávať a sledovať spotrebu energie z batérie a zároveň umožňuje užívateľom zistiť, kedy sa batéria blíži k vybitiu a kedy je potrebné ju nabiť alebo vymeniť.

#### <span id="page-41-0"></span>**8.6 Meranie teploty**

Mikrokontrolér má implementovaný vnútorný časovač, ktorý je použitý na sledovanie času od posledného odoslania dát cez Sigfox komunikačný modul. Ak uplynie 15 minút od posledného odoslania, časovač prebúdza mikrokontrolér, aby získal aktuálne hodnoty zo senzoru teploty a vlhkosti. Tieto hodnoty sú následne pripravené na odoslanie spolu s údajom o spotrebovanej energii. Dôjde k spusteniu komunikačného modulu Sigfox a odoslaniu týchto hodnôt. Po odoslaní je mikrokontrolér znovu uspaný na 15 minút pre šetrenie energie.

Ako som spomenul, MCUXpresso obsahuje množstvo ukážkových programov pre prácu s mikrokontrolérmi. Všetky poskytované kódy sú s licenciou pre voľné šírenie s uvedením zdroja. Časti z týchto programov som využil pri tvorbe vlastného firmvéru a v kóde sú označené.

# <span id="page-42-0"></span>**Ukážka použitia**

Pre ukážku použitia som na DPS pripojil senzor teploty a vlhkosti DHT22. Hodnoty zo senzoru sú získavané každých 15 minút a po získaní sú odosielané cez sieť Sigfox.

#### <span id="page-42-1"></span>**9.1 DHT22**

Pre demonštráciu použitia som využil senzor teploty a vlhkosti vzduchu DHT22. Je vyrábaný čínskou firmou Asair, ktorá sa zaoberá výrobou senzorov všemožných typov. Na trhu je ale dostupné množstvo viac či menej podarených klonov. Problémy s neoriginálnymi kusmi bývajú väčšinou s presnosťou meraných údajov, alebo v prípade s častým získavaním údajov s neodpovedaním senzora.

<span id="page-42-2"></span>Tento senzor komunikuje po jednom dátovom vodiči a môže byť napájaný napätím v rozsahu 3,3-6 V. Meraná teplota je v rozsahu -40-80 °C a relatívna vlhkosť vzduchu 0- 100 %. Presnosť senzoru je pre teplotu  $+0.5$  °C a  $+2$  % pre relatívnu vlhkosť vzduchu. Rozlíšenie je 0,1 pre obe merané veličiny. DHT22 sa občas označuje ako AM2302, pričom ide o ten istý senzor, ale AM2302 obsahuje pull-up rezistor medzi napájacím a dátovým pinom. [\[10\]](#page-49-3)

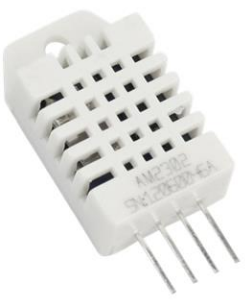

Obr. 9.1: Senzor DHT22, zdroj: [\[10\]](#page-49-3)

<span id="page-43-0"></span>Po zostavení DPS s uvedeným senzorom som k doske pripojil batériu a zahájil testovanie pre zistenie spotreby energie.

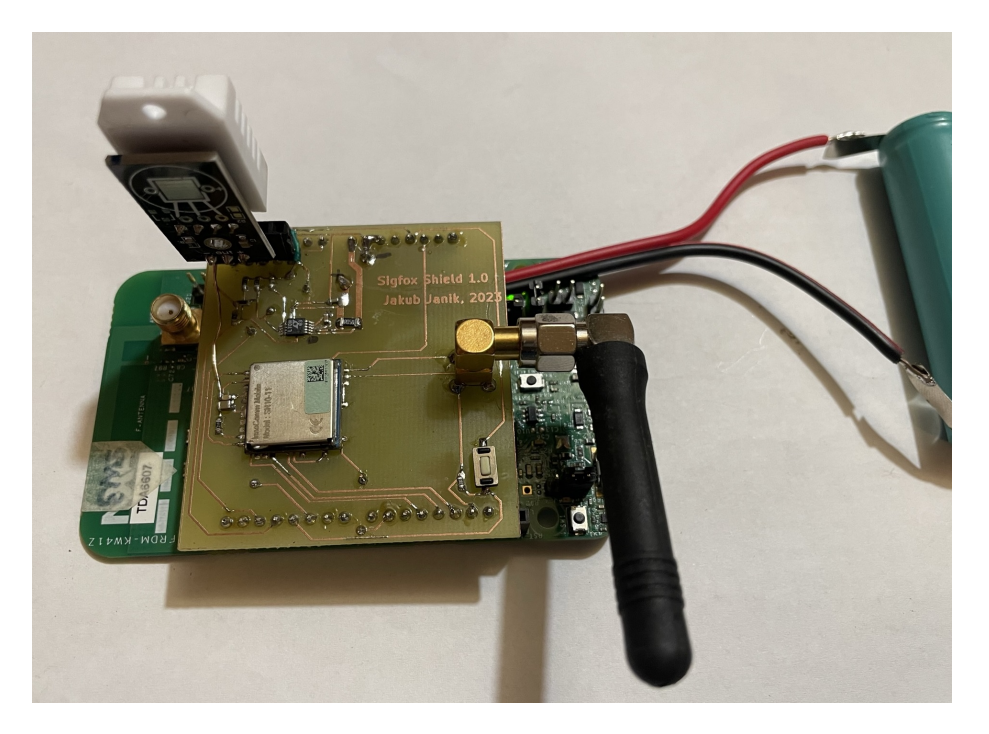

Obr. 9.2: Mikrokontrolér s pripojenou doskou a batériou

<span id="page-43-1"></span>Bluetooth Low-Energy komunikáciu som testoval pomocou mobilnej aplikácie Bluetooth Assistant. Táto aplikácia dokáže zobraziť Bluetooth zariadenia v okolí a pripojiť sa k nim, ak to umožňujú. [1](#page-43-2)

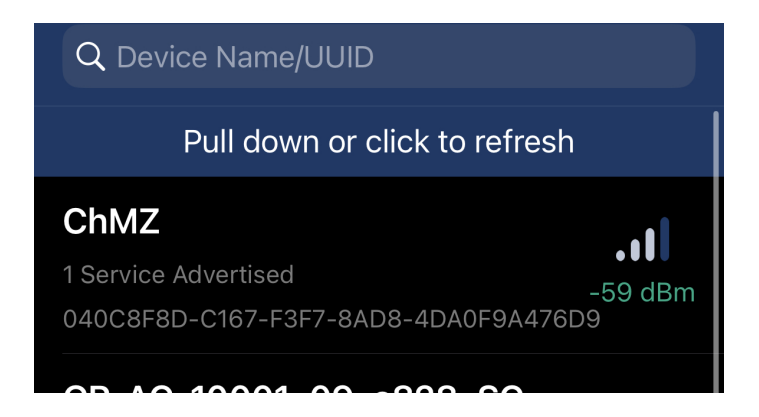

Obr. 9.3: Aplikácia Bluetooth Assistant

Moje zariadenie sa prezentuje ako ChMZ (Chytré měricí zařízení). Po pripojení k zariadeniu aplikácia zobrazí dostupné služby a charakteristiky, ktoré zariadenie ponúka.

<span id="page-43-2"></span><sup>1</sup>Dostupná z: https://apps.apple.[com/us/app/bluetoothassistant/id1536579599](https://apps.apple.com/us/app/bluetoothassistant/id1536579599)

<span id="page-44-0"></span>

|                                                                                                 | Services (((v)) Disconnect |  |               |
|-------------------------------------------------------------------------------------------------|----------------------------|--|---------------|
| Name:: ChMZ<br>Services Count: 3<br>RSSI: -59 dBm .1<br>UUID: 040C8F8D-C167-F3F7-8AD8-4DA0F9A47 |                            |  |               |
| Custom Service, 2 Characteristics<br><b>UUID:181A</b>                                           |                            |  |               |
| <b>Custom Characteristic</b><br>2A1C<br>Read                                                    |                            |  | ゝ             |
| <b>Custom Characteristic</b><br>2A6F<br>Read                                                    |                            |  | $\mathcal{P}$ |
| Battery, 1 Characteristics<br><b>UUID:180F</b>                                                  |                            |  |               |
| <b>Custom Characteristic</b><br>2BF0<br>Read                                                    |                            |  | ゝ             |
| Device Information, 3 Characteristics<br><b>UUID:180A</b>                                       |                            |  |               |
| Manufacturer Name String<br>2A29<br>Jakub Janik<br>Read                                         |                            |  | $\,>\,$       |
| <b>Model Number String</b><br>2A24<br>ChMZ<br>Read                                              |                            |  | $\mathcal{P}$ |
| <b>Hardware Revision String</b><br>2A27<br>1 በ                                                  |                            |  | $\mathcal{P}$ |

Obr. 9.4: Služby a charakteristiky zariadenia

Služba s označením 181A je podľa Bluetooth SIG Environmental Sensing service, teda senzory prostredia. Charakteristika 2A1C je meraná teplota a 2A6F nameraná vlhkosť. Druhá služba slúži pre sledovanie spotreby batérie, kde 2BF0 je stav energie. [\[2\]](#page-49-6) Tretia služba poskytuje informácie o zariadení. Po vybratí charakteristiky s právom na čítanie je možné túto prečítať v ASCII alebo v HEX formáte.

# <span id="page-45-0"></span>**Kapitola 10 Životnosť batérie**

Pri testovaní zariadenia bolo zariadenie napájané 3,6 V Li-Ion článkom 18650 s udávanou kapacitou 2200 mAh. Aby bolo meranie čo najpresnejšie, po nabití článku som mu zmeral kapacitu pomocou laboratórnej záťaže pri vybíjaní prúdom 100 mA do dosiahnutia napätia 2,5V. Vybíjanie na nižšie napätie nie je odporúčané z dôvodu možného poškodenia článku, zvýšenia vnútorného odporu článku a straty kapacity.

Laboratórnu záťaž používam typu XY-FZ35. Je napájaná samostatne mimo meraný obvod a zaťažovanie prebieha premenou elektrickej energie na teplo na výkonovom tranzistore. Elektronická záťaž je používaná na testovanie a simulovanie rôznych záťažových podmienok v elektrických obvodoch. Môže byť použitá na testovanie výkonových zdrojov, ako sú napríklad batérie alebo solárne panely, aby sa overila ich schopnosť poskytovať požadovaný výkon a vykonávať správne pri zvyšovaní alebo znížení zaťaženia.

Elektronická záťaž XY-FZ35 má schopnosť simulovať rôzne záťažové podmienky pomocou svojho programovateľného riadiaceho čipu, ktorý umožňuje nastavenie záťaže v rozsahu 0,1 až 35 W až do maximálneho napätia 150 V. Môže byť tiež použitá na testovanie iných elektronických zariadení, ako sú regulátory nabíjania batérií, napätiové a prúdové zdroje, a podobne. Záťaž umožňuje nastaviť zaťažovací prúd, prípadne výkon a vypnutie pri dosiahnutí nastaveného koncového napätia. [\[13\]](#page-50-13)

<span id="page-45-1"></span>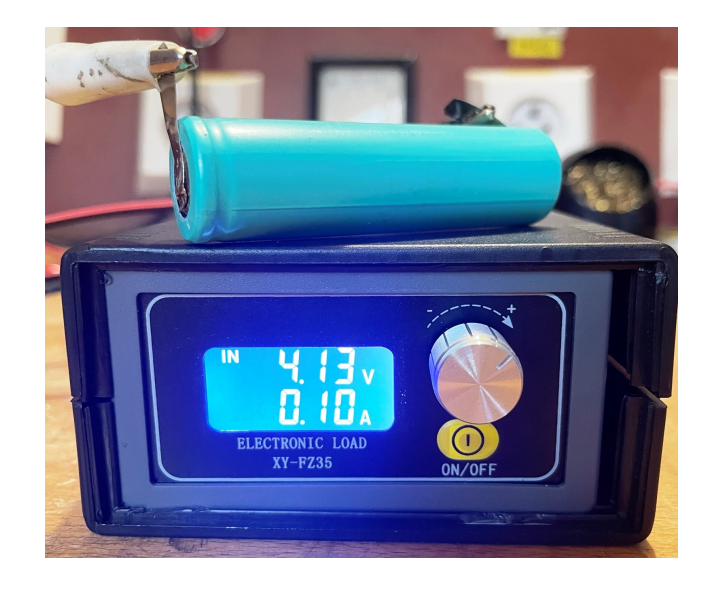

Obr. 10.1: Nastavená laboratórna záťaž

<span id="page-46-0"></span>Z merania vyšla kapacita 2057 mAh. Po opätovnom nabití bol článok pripojený k doske, ktorá začala merať a odosielať nameranú teplotu a vlhkosť každých 15 minút.

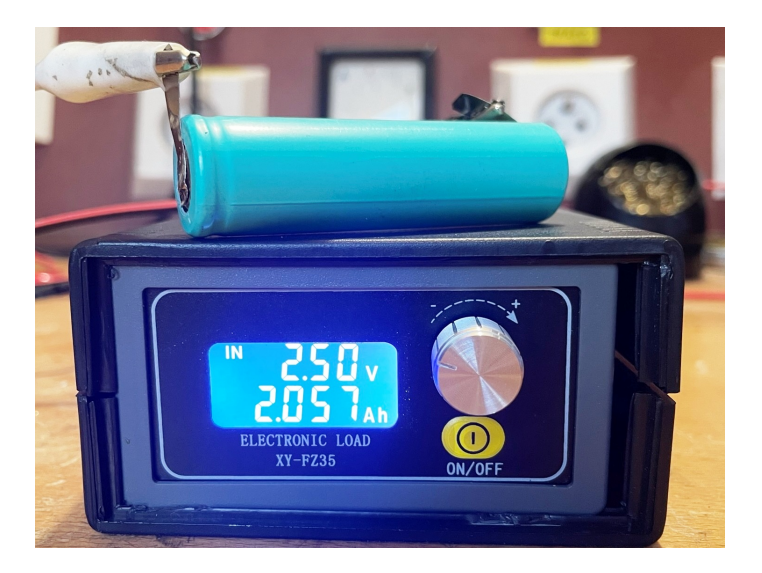

Obr. 10.2: Nameraná celková kapacita batérie

<span id="page-46-1"></span>Po siedmych dňoch používania bola batéria odpojená od zariadenia a znovu vybitá rovnako nastavenou laboratórnou záťažou. Zostávajúca kapacita v batérii bola 2036 mAh. Pri priemernej spotrebe 21 mAh za týždeň by mala batéria typu 18650 udržať zariadenie v prevádzke viac ako dva roky.

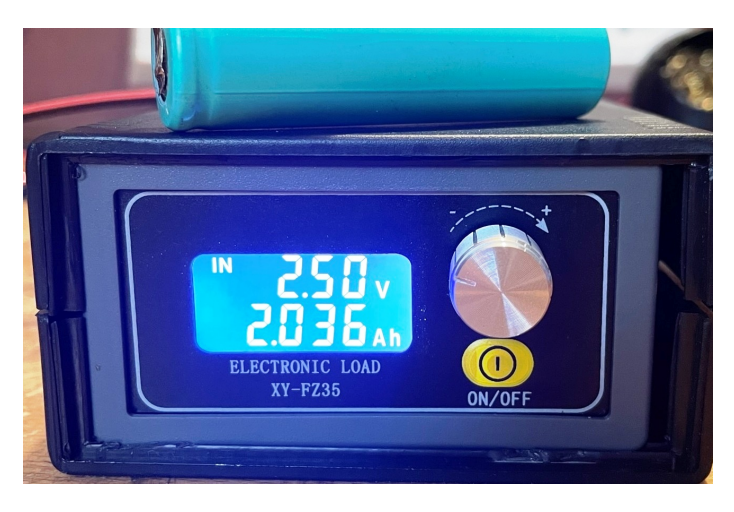

Obr. 10.3: Nameraná zostávajúca kapacita

Nameraná spotrebovaná energia samotným zariadením bola 20,484 mAh. Týmto môžem považovať meranie zariadenia za veľmi presné a rozdiel približne 2,5 % v meraniach mohol byť zapríčinený krátkou dobou merania a určitou nepresnosťou pri meraní kapacity batérie pomocou umelej záťaže.

Počas siedmych dní prevádzky bolo odoslaných 672 správ (96 správ denne). Spotreba mikrokontroléru v režime hlbokého spánku je takmer nulová, takže väčšina spotrebovanej energie bola využitá na meranie a odosielanie údajov. Na odoslanie jednej správy je potrebných približe  $28 \mu$ Ah energie. Z toho vyplýva, že za týždeň bolo na odosielanie správ spotrebovaných približne 18,8 mAh a na spánok mikrokontroléra 2,2 mAh. V prípade, že by bola odosielaná len jedna správa denne, dosahovala by životnosť batérie viac ako štyri roky. Naopak pri využití maximálneho počtu správ v sieti Sigfox denne (140) by bola predpokladaná životnosť batérie rok a 4 mesiace.

<span id="page-47-0"></span>Batéria bola nabíjaná modulom TP4056. Tento modul je určený na nabíjanie jednotlivých lítiových článkov s napätím 3,6 V. Nabíjanie prebieha v dvoch fázach, najskôr nabíjanie konštantným prúdom (v tomto prípade maximálne 1 A) a po dosiahnutí cieľového napätia (4,1 V) je batéria nabíjaná konštantným napätím až do úplného nabitia (prúd tečúci do batérie sa blíži k nule). Pre všetky nabíjania bol použitý ten istý konkrétny modul z dôvodu možného vzniku odchýlok pri použití rôznych kusov rovnakého modulu.

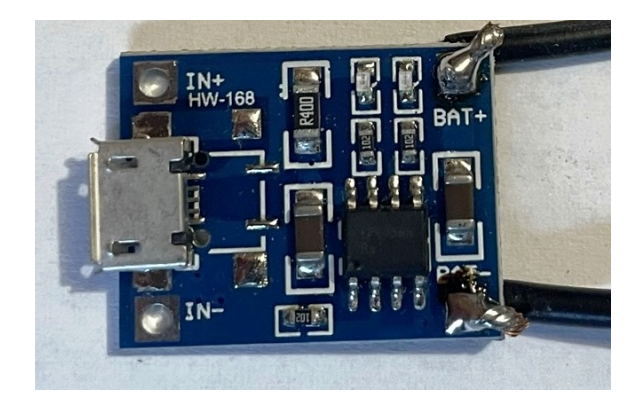

Obr. 10.4: Nabíjací modul pre Li-Ion články

# <span id="page-48-0"></span>**Záver**

Cieľom práce bolo vytvoriť meracie zariadenie napájané z batérie, ktoré využije mikrokontrolér od firmy NXP a namerané hodnoty bude odosielať cez sieť Sigfox. Výsledné zariadenie je pripojiteľné k mikrokontrolérom z rodiny Freedom od NXP a umožňuje pripojenie rôznych senzorov, ktorých namerané hodnoty budú odosielané. Požiadavky na zariadenie sa mi podarilo splniť, implementovať a overiť, aj keď nie úplne v praxi z dôvodu nefunkčnej siete Sigfox. Zdrojové súbory budú vydané s licenciou pre voľné šírenie aby mohli byť ďalej vyvíjané.

Pri práci na zariadení som detailne pochopil pozadie technológie siete Sigfox a Bluetooth Low-Energy. Taktiež som sa zlepšil v návrhu a optimalizácii programov pre dosiahnutie čo najdlhšej výdrže na batériu. Naučil som sa pracovať s programom KiCad a navrhol schému a dosku plošných spojov. Tiež som sa zdokonalil v spájkovaní SMD súčiastok, ktoré som doteraz vždy považoval za nutné zlo a snažil sa mu vyhýbať.

Zariadenie by bolo možné ešte vylepšiť, napríklad vyvedením nepoužívaných pinov mikrokontroléru pre možnosť rozšírenia funkcií, prípadne zabudovaním obvodu pre nabíjanie batérie. Tiež by mohlo byť vhodné použiť samostatný mikrokontrolér a vytvoriť zariadenie na jednej doske.

V súčasnej dobe nie je jasný ďalší osud siete Sigfox, keďže prevádzkujúce spoločnosti trpia finančnými problémami a dochádza k vypínaniu siete na území Českej a Slovenskej republiky. V prípade, že by nedošlo k obnoveniu prevádzky, bolo by možné zmeniť komunikačný modul za iný, pre využitie alternatívnych IoT sietí.

# <span id="page-49-0"></span>**Literatúra**

- <span id="page-49-9"></span>[1] *Quick Start Guide* [online]. Airspy [cit. 2023-05-02]. Dostupné z: https://airspy.[com/quickstart/](https://airspy.com/quickstart/).
- <span id="page-49-6"></span>[2] *Assigned Numbers* [online]. Bluetooth SIG [cit. 2023-04-12]. Dostupné z: [https://btprodspecificationrefs](https://btprodspecificationrefs.blob.core.windows.net/assigned-numbers/Assigned%20Number%20Types/Assigned_Numbers.pdf).blob.core.windows.net/assigned-numbers/ [Assigned%20Number%20Types/Assigned\\_Numbers](https://btprodspecificationrefs.blob.core.windows.net/assigned-numbers/Assigned%20Number%20Types/Assigned_Numbers.pdf).pdf.
- <span id="page-49-5"></span>[3] *Learn About Bluetooth: Bluetooth Technology Overview* [online]. Bluetooth Technology Website [cit. 2023-02-15]. Dostupné z: https://www.bluetooth.[com/learn-about-bluetooth/tech-overview/](https://www.bluetooth.com/learn-about-bluetooth/tech-overview/).
- <span id="page-49-10"></span>[4] Dhaker, P. *Introduction to SPI Interface* [online]. Analog Dialogue [cit. 2023-03-14]. Dostupné z: https://www.analog.[com/en/analog-dialogue/articles/introduction](https://www.analog.com/en/analog-dialogue/articles/introduction-to-spi-interface.html)[to-spi-interface](https://www.analog.com/en/analog-dialogue/articles/introduction-to-spi-interface.html).html.
- <span id="page-49-8"></span>[5] Drtina, M. *Sigfox v Česku končí, T-Mobile vypíná vysílače* [online]. Lupa.cz, apríl 2023 [cit. 2023-05-02]. Dostupné z: https://www.lupa.[cz/aktuality/sigfox-se-v-cesku-odmlcel-zda-je-to-konec-teto](https://www.lupa.cz/aktuality/sigfox-se-v-cesku-odmlcel-zda-je-to-konec-teto-site-internetu-veci-jeji-provozovatele-nekomentuji/)[site-internetu-veci-jeji-provozovatele-nekomentuji/](https://www.lupa.cz/aktuality/sigfox-se-v-cesku-odmlcel-zda-je-to-konec-teto-site-internetu-veci-jeji-provozovatele-nekomentuji/).
- <span id="page-49-4"></span>[6] *Princíp merania prúdu predradným odporom - bočníkom* [online]. Elektrolab, august 2020 [cit. 2023-01-25]. Dostupné z: [https:](https://www.elektrolab.eu/blog/princip-merania-prudu-predradnym-odporom-bocnikom) //www.elektrolab.[eu/blog/princip-merania-prudu-predradnym-odporom-bocnikom](https://www.elektrolab.eu/blog/princip-merania-prudu-predradnym-odporom-bocnikom).
- <span id="page-49-7"></span>[7] *SigFox - Fulfilling an IoT communications need* [online]. Farnell, február 2018 [cit. 2023-03-12]. Dostupné z: https://cz.farnell.[com/fulfilling-an-iot-communications-need](https://cz.farnell.com/fulfilling-an-iot-communications-need).
- <span id="page-49-2"></span>[8] *FlightAware ADS-B Coverage Map* [online]. FlightAware [cit. 2023-05-02]. Dostupné z: [https://flightaware](https://flightaware.com/adsb/coverage/).com/adsb/coverage/.
- <span id="page-49-1"></span>[9] Grusin, M. *LTC4150 Coulomb Counter Hookup Guide* [online]. SparkFun [cit. 2023-03-02]. Dostupné z: https://learn.sparkfun.[com/tutorials/ltc4150-coulomb-counter-hookup-guide/all](https://learn.sparkfun.com/tutorials/ltc4150-coulomb-counter-hookup-guide/all).
- <span id="page-49-3"></span>[10] *DHT22 - presný snímač teploty a vlhkosti* [online]. [cit. 2023-03-30]. Dostupné z: https://www.hwlibre.[com/sk/dht22/](https://www.hwlibre.com/sk/dht22/).
- <span id="page-49-11"></span>[11] *About KiCad* [online]. KiCad EDA [cit. 2023-04-10]. Dostupné z: https://www.kicad.[org/about/kicad/](https://www.kicad.org/about/kicad/).
- <span id="page-50-7"></span>[12] *LTC4150 - Coulomb Counter* [online]. Linear Technology Corporation [cit. 2023-01-26]. Dostupné z: https://www.analog.[com/media/en/technical-documentation/data-sheets/4150fc](https://www.analog.com/media/en/technical-documentation/data-sheets/4150fc.pdf).pdf.
- <span id="page-50-13"></span>[13] Milburn, F. *XY-FZ35 - Inexpensive Electronic Load* [online]. Element14, september 2021 [cit. 2023-04-22]. Dostupné z: https://community.element14.[com/challenges-projects/project14/test](https://community.element14.com/challenges-projects/project14/test-instrumentation/b/blog/posts/xy-fz35---inexpensive-electronic-load)[instrumentation/b/blog/posts/xy-fz35---inexpensive-electronic-load](https://community.element14.com/challenges-projects/project14/test-instrumentation/b/blog/posts/xy-fz35---inexpensive-electronic-load).
- <span id="page-50-8"></span>[14] Mohammad, A. *Intro to Bluetooth Low Energy: The easiest way to learn BLE*. Independently published, 2018. ISBN 9781790198153.
- <span id="page-50-12"></span>[15] *MCUXpresso Integrated Development Environment (IDE)* [online]. NXP Semiconductors [cit. 2023-03-22]. Dostupné z: https://www.nxp.[com/design/software/development-software/mcuxpresso-software](https://www.nxp.com/design/software/development-software/mcuxpresso-software-and-tools-/mcuxpresso-integrated-development-environment-ide:MCUXpresso-IDE)[and-tools-/mcuxpresso-integrated-development-environment-ide:MCUXpresso-IDE](https://www.nxp.com/design/software/development-software/mcuxpresso-software-and-tools-/mcuxpresso-integrated-development-environment-ide:MCUXpresso-IDE).
- <span id="page-50-11"></span>[16] *NXP Product Selector: Bluetooth Low Energy* [online]. NXP Semiconductors [cit. 2023-03-01]. Dostupné z: https://www.nxp.[com/products/product-selector:](https://www.nxp.com/products/product-selector:PRODUCT-SELECTOR?category=c718_c978) [PRODUCT-SELECTOR?category=c718\\_c978](https://www.nxp.com/products/product-selector:PRODUCT-SELECTOR?category=c718_c978).
- <span id="page-50-5"></span>[17] *FRDM-KW41Z Freedom Development Board: User's Guide* [online]. NXP Semiconductors, marec 2018 [cit. 2023-03-02]. Dostupné z: https://www.nxp.[com/webapp/Download?colCode=FRDMKW41ZUG](https://www.nxp.com/webapp/Download?colCode=FRDMKW41ZUG).
- <span id="page-50-3"></span>[18] *MKW41Z/31Z/21Z Data Sheet* [online]. NXP Semiconductors, marec 2018 [cit. 2023-03-02]. Dostupné z: https://www.nxp.[com/docs/en/data-sheet/MKW41Z512](https://www.nxp.com/docs/en/data-sheet/MKW41Z512.pdf).pdf.
- <span id="page-50-10"></span>[19] Procházka, J. *Sieť IoT Sigfox je v problémoch. Po Slovensku zlyháva aj v Česku* [online]. Techbox.sk, apríl 2023 [cit. 2023-05-02]. Dostupné z: [https://www](https://www.techbox.sk/siet-iot-sigfox-je-v-problemoch-po-slovensku-zlyhava-aj-v-cesku).techbox.sk/ [siet-iot-sigfox-je-v-problemoch-po-slovensku-zlyhava-aj-v-cesku](https://www.techbox.sk/siet-iot-sigfox-je-v-problemoch-po-slovensku-zlyhava-aj-v-cesku).
- <span id="page-50-0"></span>[20] *BLE Protocol Stack | BLE System Architecture* [online]. RF Wireless World [cit. 2023-02-15]. Dostupné z: [https:](https://www.rfwireless-world.com/Terminology/BLE-Protocol-Stack-Architecture.html) //www.rfwireless-world.[com/Terminology/BLE-Protocol-Stack-Architecture](https://www.rfwireless-world.com/Terminology/BLE-Protocol-Stack-Architecture.html).html.
- <span id="page-50-6"></span>[21] *Čo je IoT a ako funguje?* [online]. SAP Insights [cit. 2023-02-24]. Dostupné z: https://www.sap.[com/sk/products/artificial-intelligence/what-is-iot-internet](https://www.sap.com/sk/products/artificial-intelligence/what-is-iot-internet-of-things.html)[of-things](https://www.sap.com/sk/products/artificial-intelligence/what-is-iot-internet-of-things.html).html.
- <span id="page-50-2"></span>[22] *0G NETWORK COVERAGE* [online]. Sigfox [cit. 2023-03-05]. Dostupné z: https://www.sigfox.[com/coverage/](https://www.sigfox.com/coverage/).
- <span id="page-50-9"></span>[23] *Ceník / VOP* [online]. Sigfox [cit. 2023-03-12]. Dostupné z: https://sigfox.[cz/cs/o-nas/cenik-vop](https://sigfox.cz/cs/o-nas/cenik-vop).
- <span id="page-50-1"></span>[24] *Sigfox Access Station Micro, SDR Dongle* [online]. Sigfox [cit. 2023-03-12]. Dostupné z: [https://support](https://support.sigfox.com/products).sigfox.com/products.
- <span id="page-50-4"></span>[25] *Sigfox Partner Network* [online]. Sigfox [cit. 2023-03-10]. Dostupné z: https://partners.sigfox.[com/search/products?or\[categories\]\[0\]=module](https://partners.sigfox.com/search/products?or[categories][0]=module).
- <span id="page-51-2"></span>[26] *Sigfox Technical Overview* [online]. Sigfox, máj 2017 [cit. 2023-03-10]. Dostupné z: https://www.disk91.[com/wp-content/uploads/2017/05/4967675830228422064](https://www.disk91.com/wp-content/uploads/2017/05/4967675830228422064.pdf).pdf.
- <span id="page-51-4"></span>[27] *Sigfox connected objects: Radio specifications* [online]. Sigfox, marec 2022 [cit. 2023-03-03]. Dostupné z: https://storage.googleapis.[com/public-assets-xd-sigfox](https://storage.googleapis.com/public-assets-xd-sigfox-production-338901379285/87cc5684-80c3-4adf-8a27-d7aecec489b0.pdf)[production-338901379285/87cc5684-80c3-4adf-8a27-d7aecec489b0](https://storage.googleapis.com/public-assets-xd-sigfox-production-338901379285/87cc5684-80c3-4adf-8a27-d7aecec489b0.pdf).pdf.
- <span id="page-51-0"></span>[28] Tosi, J., Taffoni, F., Santacatterina, M., Sannino, R. a Formica, D. *Performance Evaluation of Bluetooth Low Energy: A Systematic Review* [online]. Sensors [cit. 2023-02-15]. Dostupné z: https://www.researchgate.[net/publication/](https://www.researchgate.net/publication/321800210_Performance_Evaluation_of_Bluetooth_Low_Energy_A_Systematic_Review) [321800210\\_Performance\\_Evaluation\\_of\\_Bluetooth\\_Low\\_Energy\\_A\\_Systematic\\_Review](https://www.researchgate.net/publication/321800210_Performance_Evaluation_of_Bluetooth_Low_Energy_A_Systematic_Review).
- <span id="page-51-3"></span>[29] Vojáček, A. *SIGFOX - princip, struktura, protokol, použití* [online]. vyvoj.hw.cz, máj 2017 [cit. 2023-03-02]. Dostupné z: https://vyvoj.hw.[cz/sigfox-princip-struktura-protokol-pouziti](https://vyvoj.hw.cz/sigfox-princip-struktura-protokol-pouziti.html).html.
- <span id="page-51-5"></span>[30] *ARM Cortex-M* [online]. Wikipedia [cit. 2023-03-02]. Dostupné z: https://en.wikipedia.[org/wiki/ARM\\_Cortex-M](https://en.wikipedia.org/wiki/ARM_Cortex-M).
- <span id="page-51-1"></span>[31] Čížek, J. *Proměníme DVB-T dongle v analyzátor spektra a hledač tajemných signálů* [online]. Živě.cz, február 2017 [cit. 2023-05-02]. Dostupné z: https://www.zive.[cz/clanky/promenime-dvb-t-dongle-v-analyzator-spektra-a](https://www.zive.cz/clanky/promenime-dvb-t-dongle-v-analyzator-spektra-a-hledac-tajemnych-signalu/sc-3-a-185965/default.aspx)[hledac-tajemnych-signalu/sc-3-a-185965/default](https://www.zive.cz/clanky/promenime-dvb-t-dongle-v-analyzator-spektra-a-hledac-tajemnych-signalu/sc-3-a-185965/default.aspx).aspx.

# <span id="page-52-0"></span>**Príloha A**

# **Obsah priloženého pamäťového média**

- **BP.pdf** tento súbor
- **dps** súbory programu Kicad s návrhom DPS
- **firmware** zdrojové kódy s programom pre mikrokontrolér
- **pdf-source** zdrojové súbory L<sup>AT</sup>EX a obrázky
- **readme.txt** návod na kompiláciu firmware
- **sw** software Kicad a MCUXpresso
- **video.mp4** videoukážka zariadenia